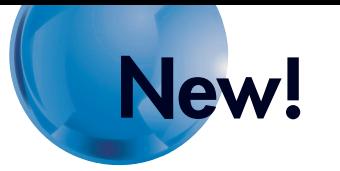

# **SYSMAC CP1H**

**Authorized Distributor:**

Tel: (86)21-5037-2222/Fax: (86)21-5037-2200 Note: Specifications subject to change without notice. Cat. No. P055-E1-01 Printed in Japan 1005-2.5M

**Note: Do not use this document to operate the Unit.**

### **OMRON Corporation Control Devices Division H.Q.**

Shiokoji Horikawa, Shimogyo-ku, Kyoto, 600-8530 Japan Tel: (81)75-344-7109 Fax: (81)75-344-7149

### *Regional Headquarters*

**OMRON EUROPE B.V.** Wegalaan 67-69, NL-2132 JD Hoofddorp The Netherlands Tel: (31)2356-81-300 Fax: (31)2356-81-388

**OMRON ELECTRONICS LLC** 1 East Commerce Drive, Schaumburg, IL 60173 U.S.A. Tel: (1)847-843-7900/Fax: (1)847-843-8568 **OMRON ASIA PACIFIC PTE. LTD.** 83 Clemenceau Avenue, #11-01, UE Square, Singapore 239920 Tel: (65)6835-3011/Fax: (65)6835-2711 **OMRON (CHINA) CO., LTD.** Room 2211, Bank of China Tower, 200 Yin Cheng Zhong Road, PuDong New Area, Shanghai, 200120 China

# **Multi-functionality Condensed into an All-in-one Package**

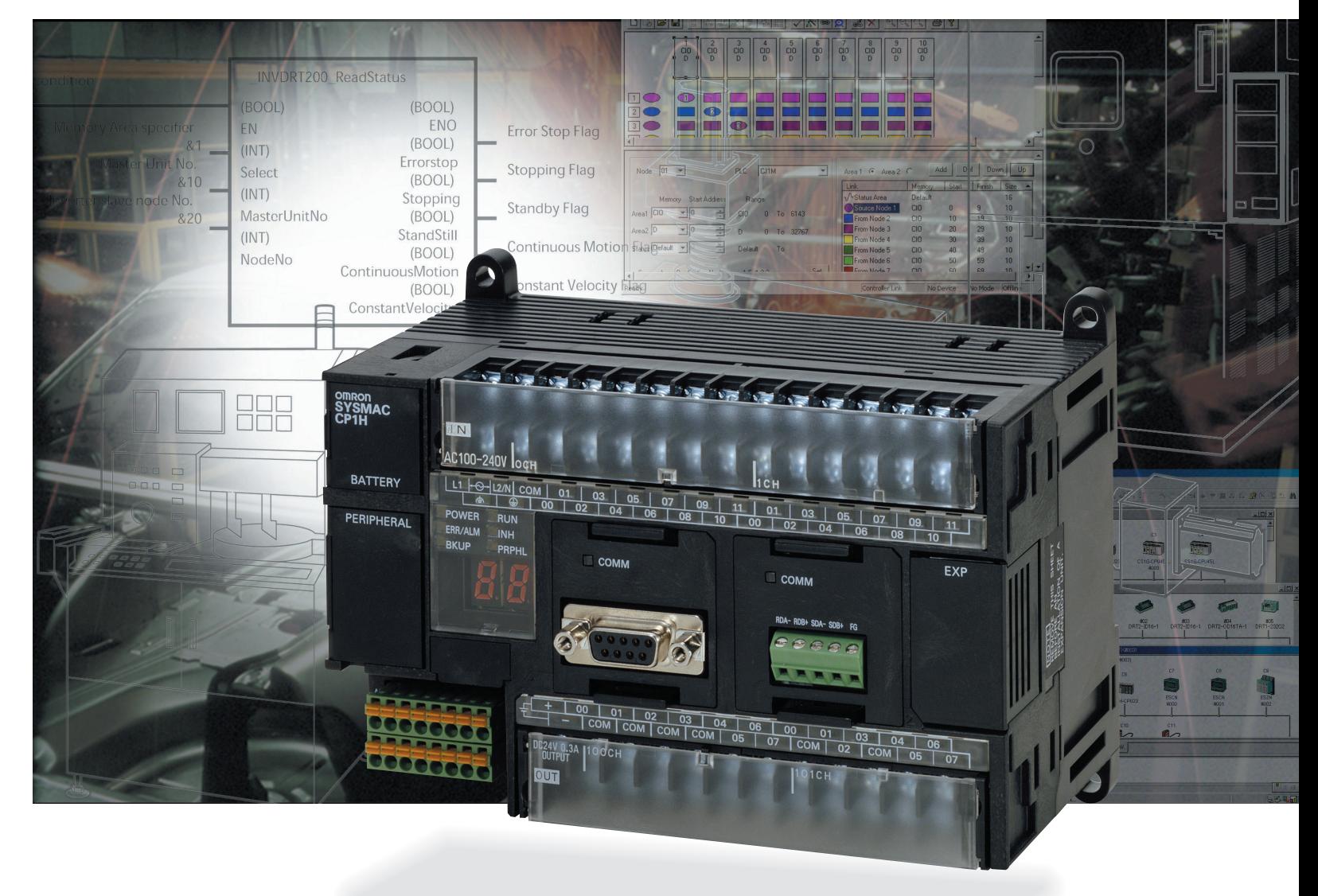

**Expanded Range of Applications with Built-in Pulse Outputs for 4 Axes, Analog I/O, and Serial Communications, and with a USB Port as a Standard Feature.**

# **OMRON**

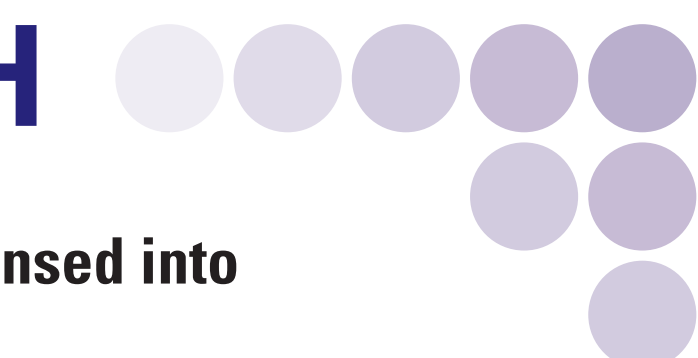

**Printed on 100% Recycled Paper**

**PRINTED WITH** /SOYINK.

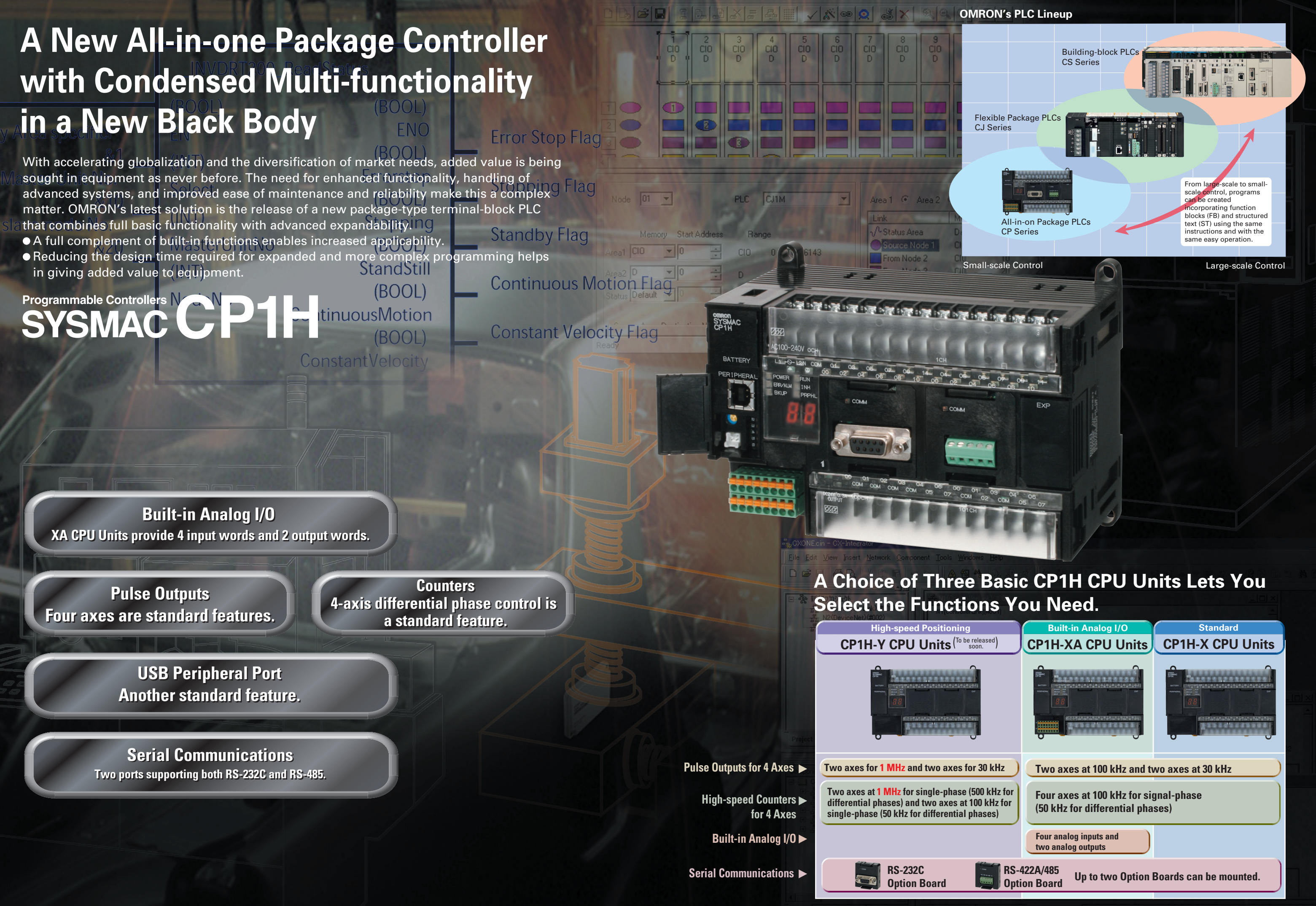

 $\overline{\phantom{a}}$  3  $\overline{\phantom{a}}$  3  $\overline{\phantom{a}}$ 

Eight interrupt inputs are built in.

Quick-response inputs for pulse widths of 50 µs. The interrupt inputs can also be used as singlephase counters. (Response frequency: 5 kHz total for 8 inputs)

Processing has been speeded up for not only basic instructions but for special instructions as well. Faster processing of approximately 400 instructions helps to speed up the entire system.

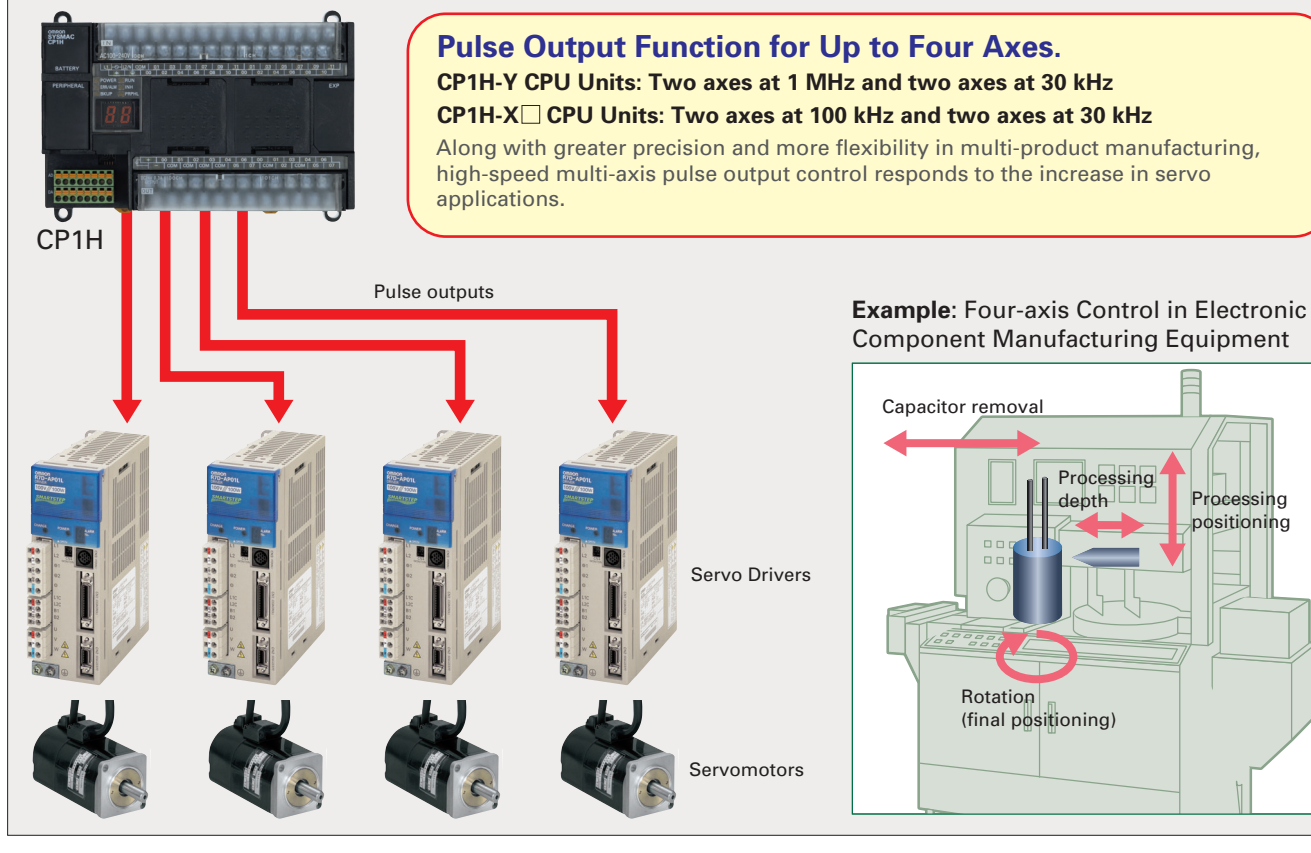

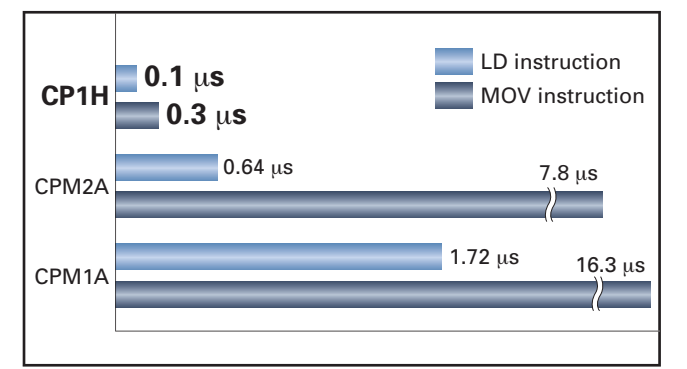

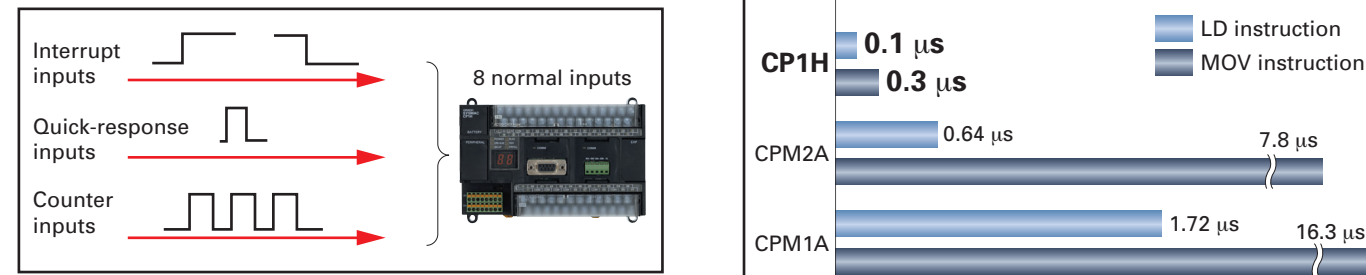

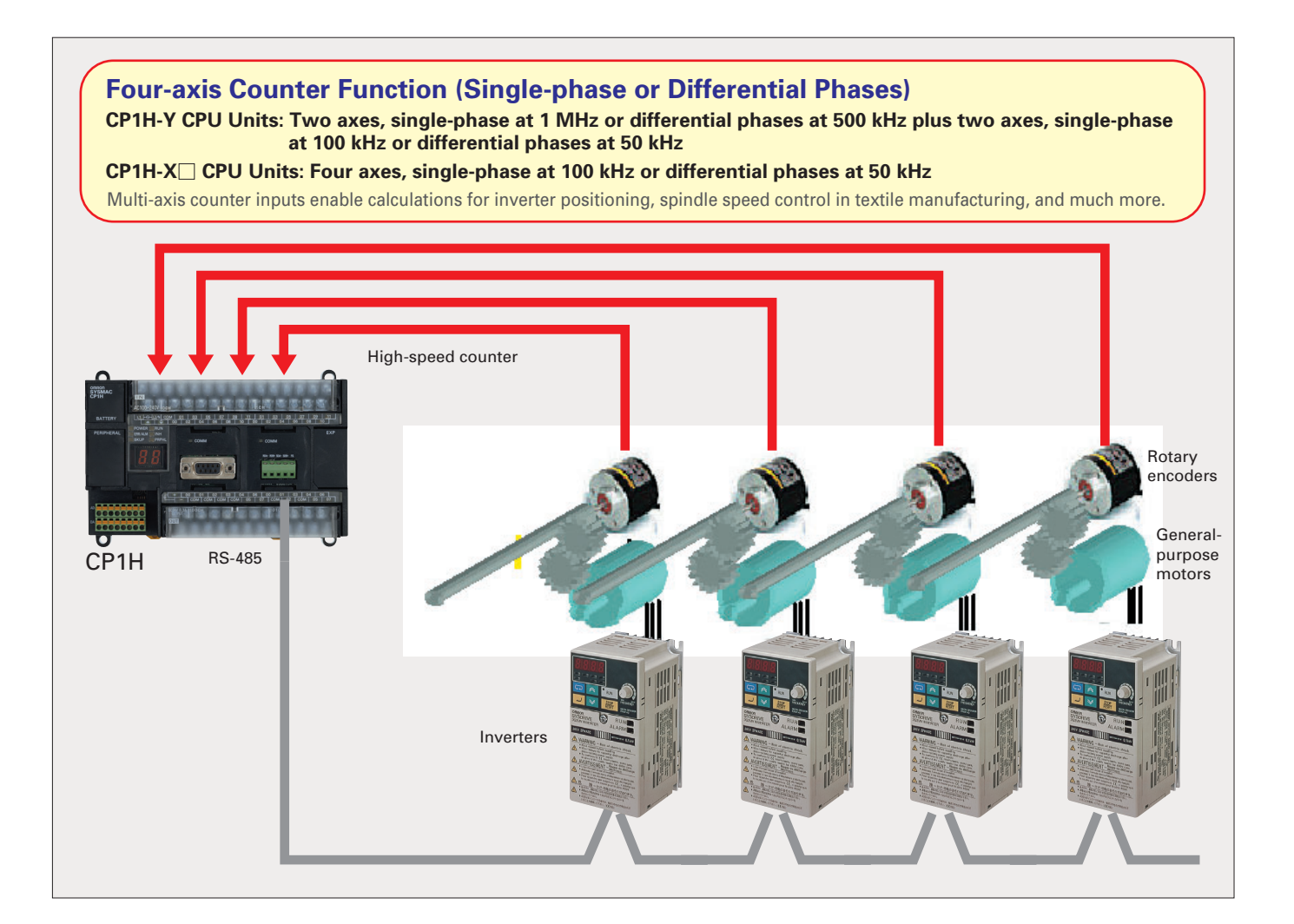

The 8 normal inputs (6 for Y CPU Units) can be selected in the PLC Setup as interrupt, quick-response, or counter inputs.

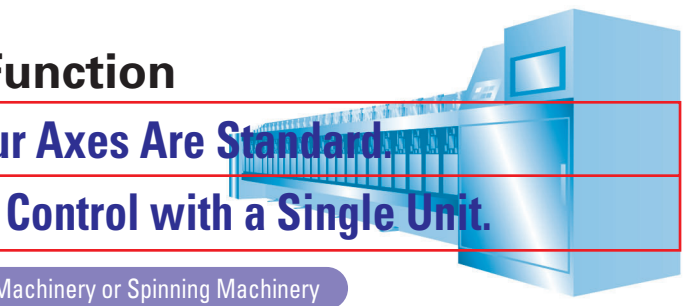

Main-axis Control for Equipment Such as Textile Machinery or Spinning Machinery  $P$ ositioning Conveyance for Equipment Such as Building Material Manufacturing Machinery and Stone-cutting Machin

# **Four Axes are Standard. Advanced Power for High-precision Positioning Control.**  Electrolytic Capacitor Assembly by Electronic Component Manufacturing Equipment **Smart** Pulse Output Function Sheet Feeding for Vertical Pillow Packer

# **Differential Phases for Four Axes Are Standard. Easily Handles Multi-axis Control with a Single Unit High-speed Counter Function**

# **A Full Range of Functions A Full Range of Functions**

**Positioning with Trapezoidal Acceleration and Deceleration (PLS2 Instruction)**

**Origin Search Function (ORG Instruction)** Origin searches are possible with a single ORG instruction.

# **Up to Eight Interrupt Inputs Can Be Used Up to Eight Interrupt Inputs Can Be Used**

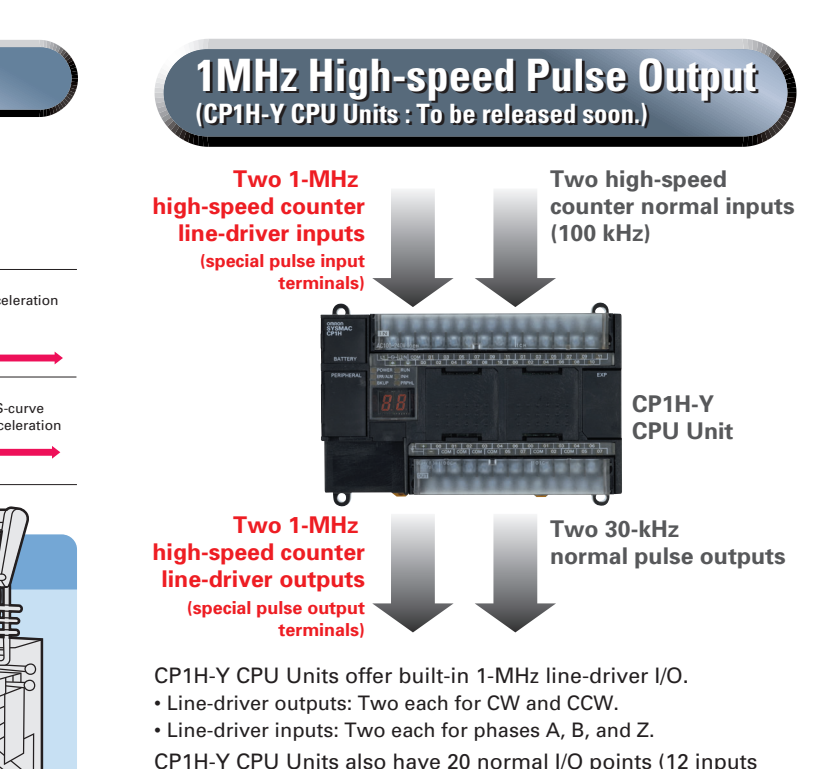

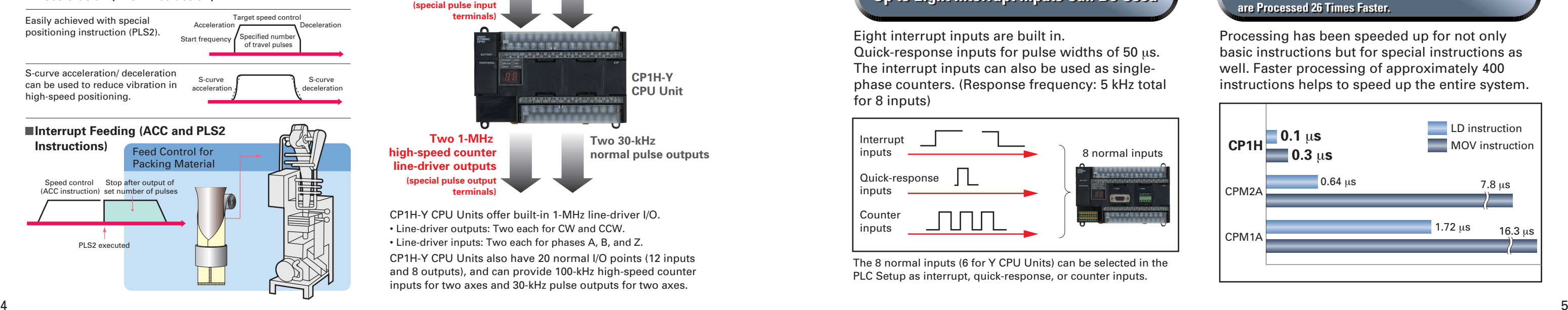

and 8 outputs), and can provide 100-kHz high-speed counter inputs for two axes and 30-kHz pulse outputs for two axes.

**Compared with the CPM2A, Basic Instructions Are Compared with the CPM2A, Basic Instructions Are Processed at Least Six Times Faster and MOV Instructions Processed at Least Six Times Faster and MOV Instructions are Processed 26 Times Faster. are Processed 26 Times Faster.**

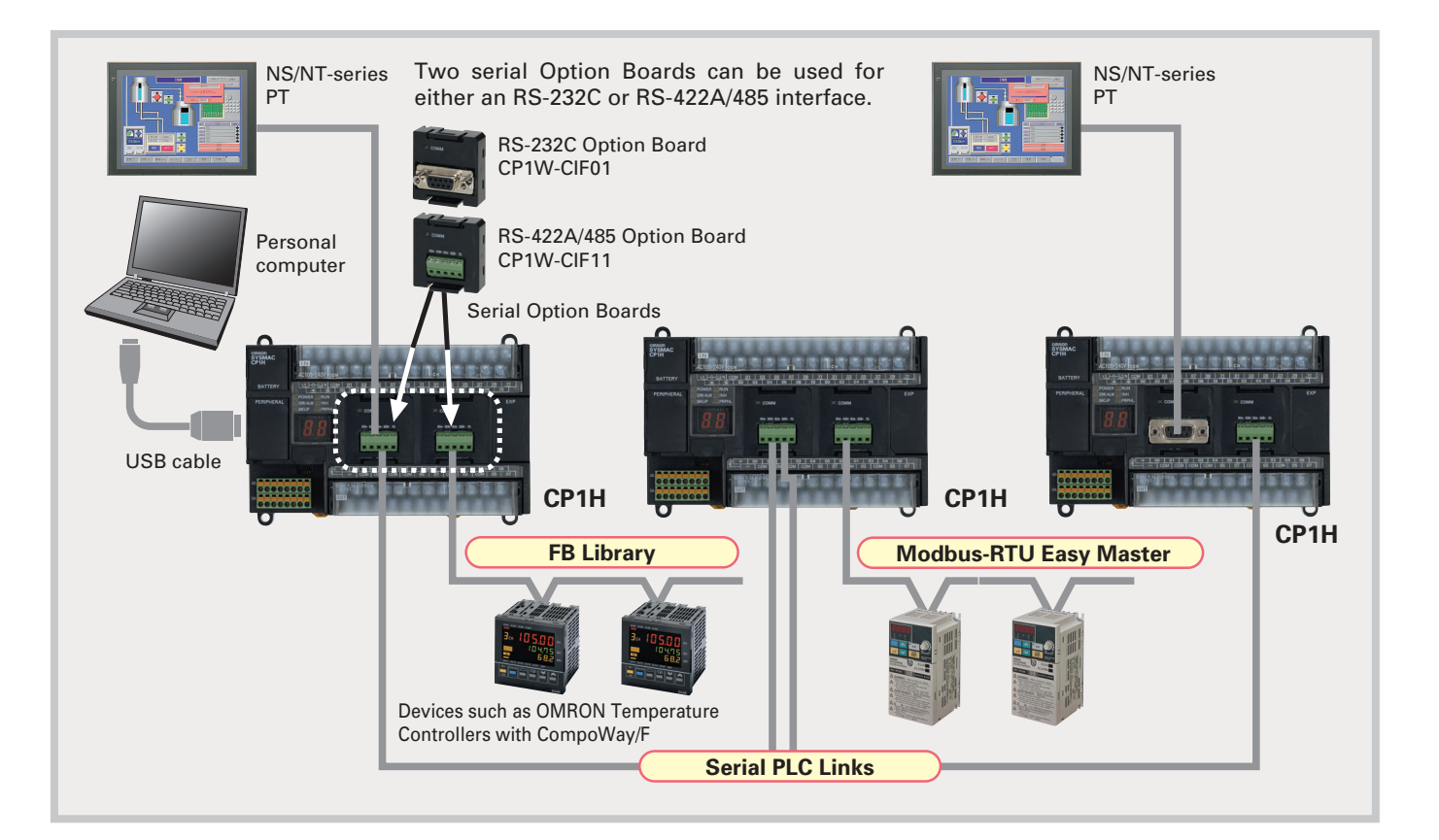

# **Modbus-RTU Easy Master**<br> **Serial PLC Links**

Connecting Inverter Speed Control Is Made Simple Using the Modbus-RTU Easy Master. When the address, function, and data for a slave device are preset in a fixed memory area (DM Area), a message can be sent or received simply by turning ON an AR Area bit (A640.00 for port 1 or A641.00 for port 2) in the PLC.

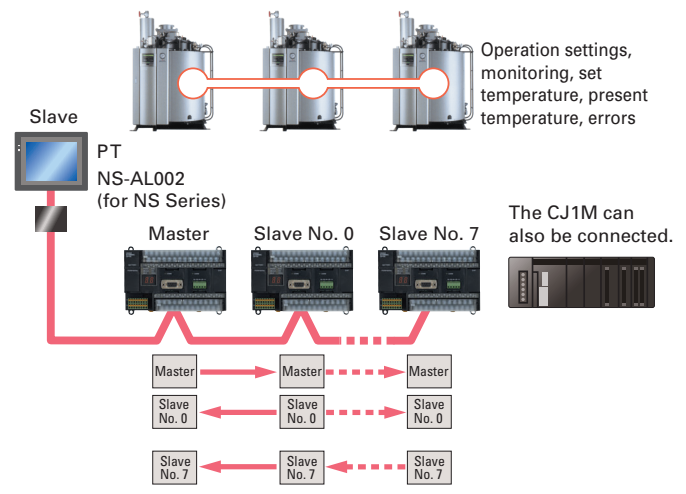

NS/NT-series PTs can also be incorporated as slaves (1:N NT Link connections) to exchange data using the NT Links with only the master CP1H. Each is treated as one slave node. 6 година в 1986 година од најбав од 1986 година, постана од 1988 година, постана од 1988 година, постана од 19<br>Постана од 1988 година, постана од 1988 година, постана од 1988 година, постана од 1988 година, постана од 19

When multiple boilers are being controlled, up to 10 words/Unit of data for settings and monitoring can be exchanged using data links between up to nine CP1H (or CJ1M) CPU Units. PLC Links can be used with either serial port 1 or serial port 2.

# **Smart Analog I/O**

**Four Input Words and Two Output Words for XA CPU Units. Analog Control and Monitoring with Only a Single CPU Uni** 

# **A Standard USB Port and Two Serial Ports Enable Connections and Communications with a Wide Range of Components. Smart Mserial Communications**

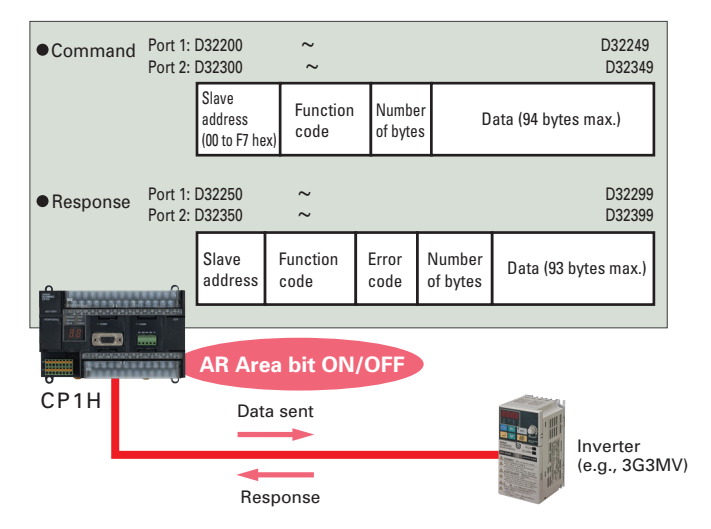

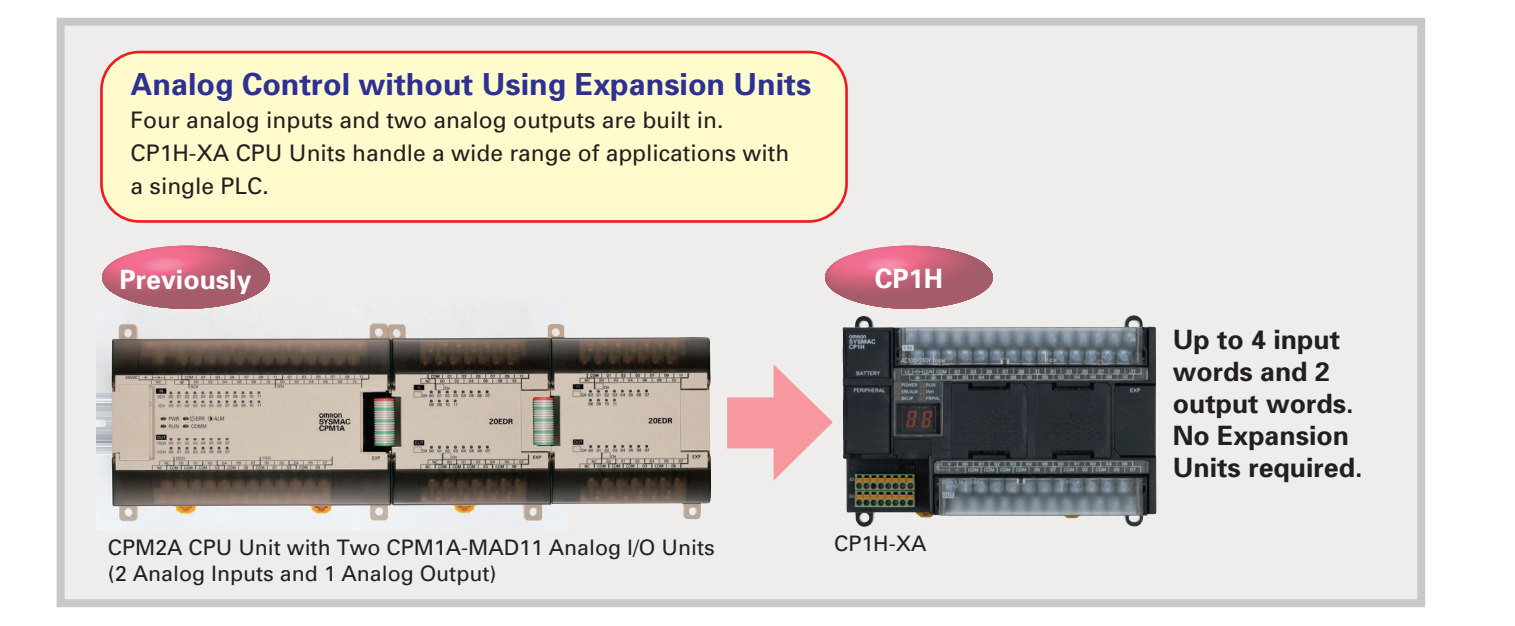

Oil pressure control can also be handled by this CPU Unit.

# **Oil Pressure Control**

Up to two Option Boards can be mounted for RS-232C or RS-422A/485 communications. A peripheral USB port has been added to connect to a personal computer for a total of three communications ports, making it easy to simultaneously connect to a PT, various components (such as Inverters, Temperature Controllers, and Smart Sensors), Serial PLC Link for linking to other PLCs, and a personal computer.

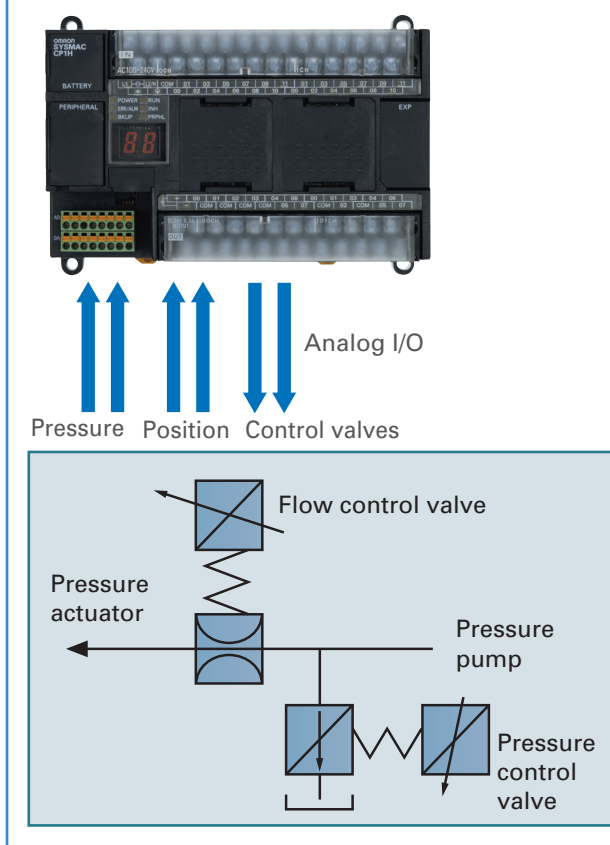

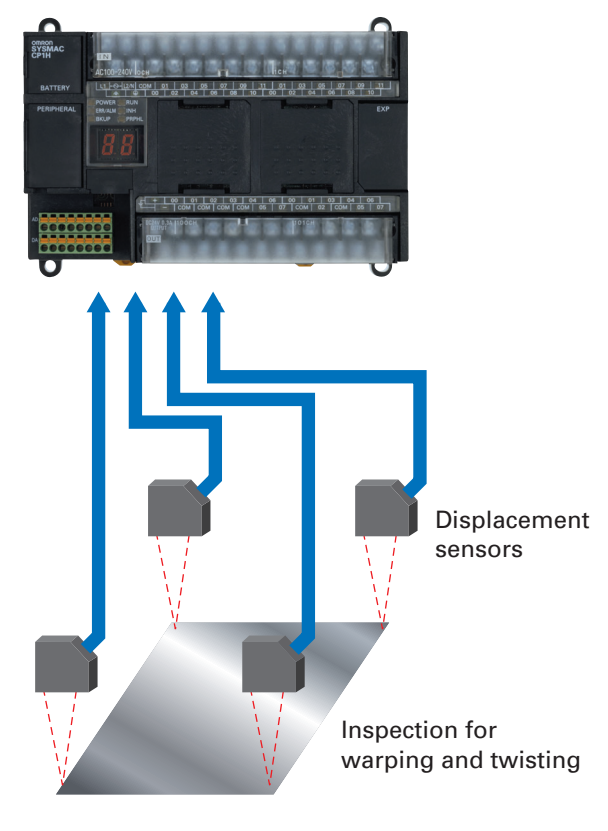

Surface Inspections Using Inspection Devices

Mechanisms to Prevent Careless Mistakes in Cell Production (Such as Forgetting to Tighten Screws)

Oil Pressure Control in Forming Machines

Inspection devices are required more and more to enhance quality.

**Inspection Devices**

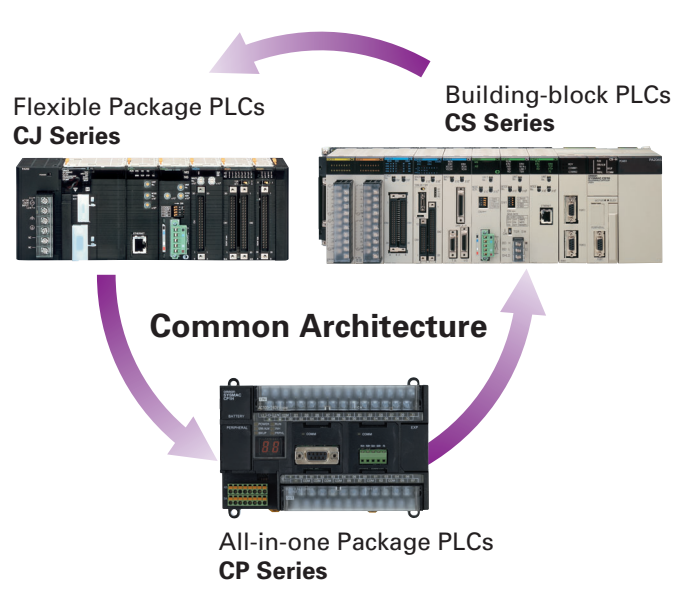

Structured Text Commands (Keywords) TRUE, FALSE. IF, THEN, ELSE, ELSIF. END IF. DO, WHILE, END\_WHILE. REPEAT, UNTIL, END\_REPEAT. FOR, TO, BY, DO, END\_FOR. CASE, OF, END\_CASE. EXIT, RETURN.

### **Operators**

 Addition (+), Subtraction (-), Multiplication (\*), Division (/) Parenthesis (brackets), Array Indexing (square brackets [ ] ) Assignment Operator (:=), Less Than Comparison Operator (<), Less Than or Equal To Comparison Operator (<=), Greater Than Comparison Operator (>), Greater Than or Equal To Comparison Operator (>=), Equals Comparison Operator (=), Is Not Equal To Comparison Operator (<>), Bitwise AND (AND or &), Bitwise OR (OR), Exclusive OR (XOR), NOT (NOT), Exponentiation (\*\*)

Numerical Functions and Arithmetic Functions

 ABS, SQRT, SQRT, LN, LOG, EXP, SIN, COS, TAN, ASIN, ACOS, ATAN, EXPT

# **PID Instruction with Autotuning**

PID constants can be automatically tuned for the PID instruction. The limit cycle method is used for tuning, allowing tuning to be completed quickly.

# **Floating-point Decimal Instructions, Trigonometric Instructions, and More.**

Just like the CS/CJ-series PLCs, the CP1H has approximately 400 instructions for ladder programming.

In addition to ladder programming, function block logic can be written in ST language, which conforms to IEC 61131-3. Arithmetic processing is also possible with ST, including processing of absolute values, square roots, logarithms, and trigonometric functions (SIN, COS, and TAN). Processing that is difficult to write in ladder programming becomes easy using structured text.

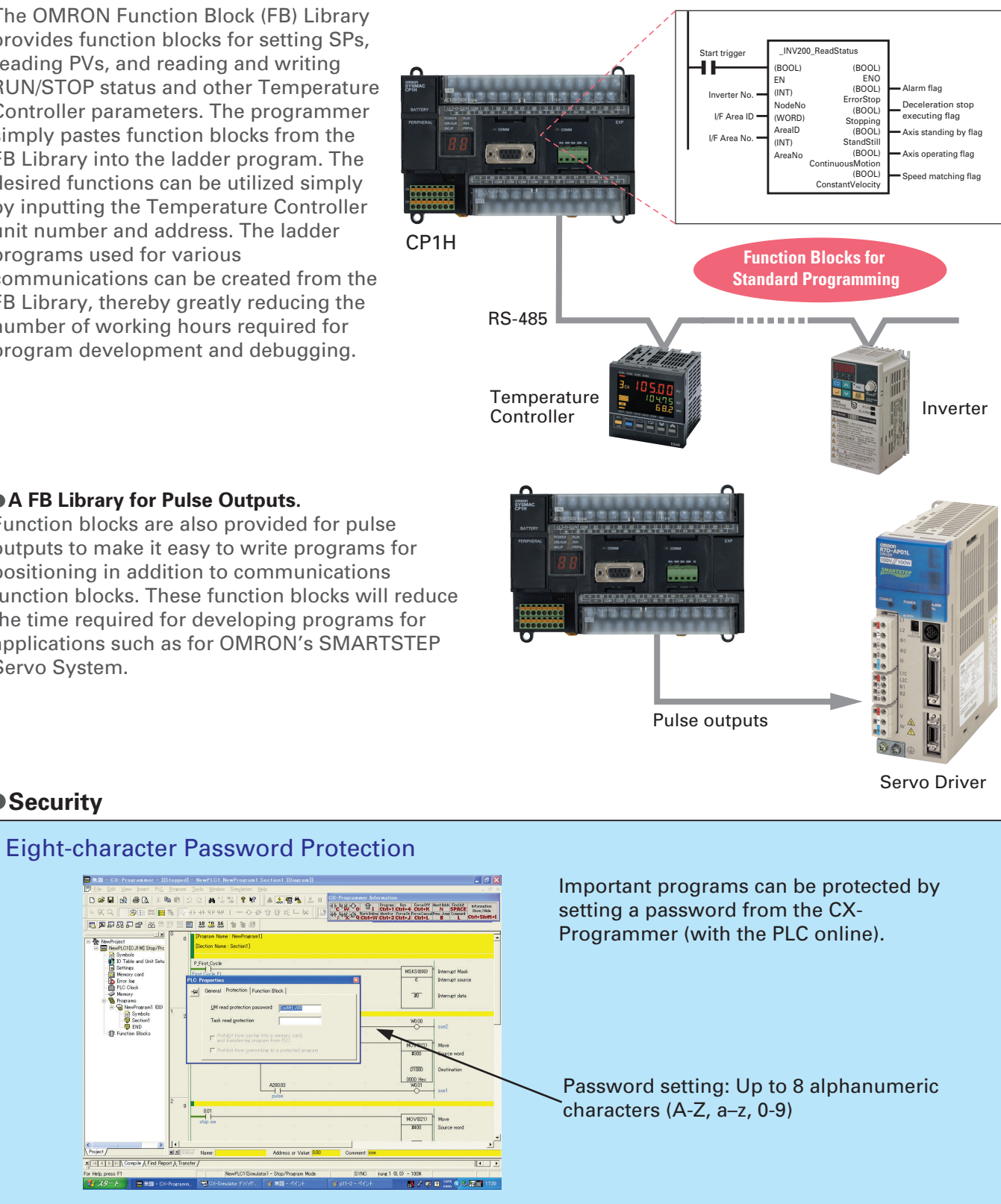

The OMRON Function Block (FB) Library provides function blocks for setting SPs, reading PVs, and reading and writing RUN/STOP status and other Temperature Controller parameters. The programmer simply pastes function blocks from the FB Library into the ladder program. The desired functions can be utilized simply by inputting the Temperature Controller unit number and address. The ladder programs used for various

communications can be created from the FB Library, thereby greatly reducing the number of working hours required for program development and debugging.

# ● A FB Library for Pulse Outputs.

# **A Programming Environment That Shortens Design Time for the Ever-increasing Size and Complexity of Programs.**

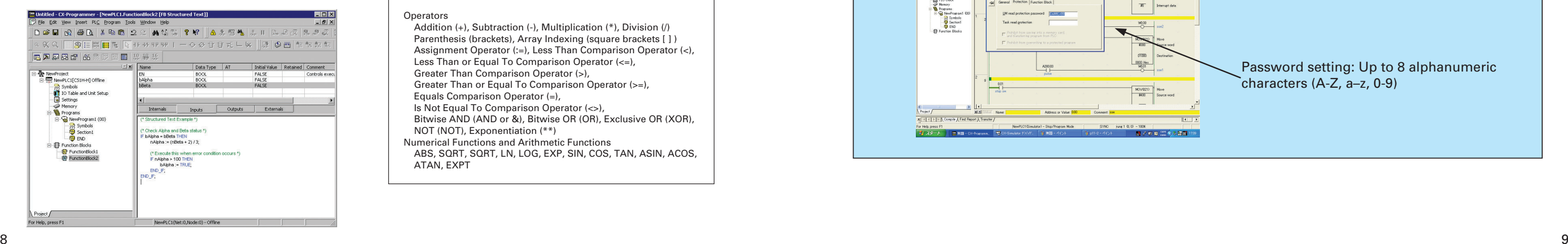

# **A Wealth of Instructions**

# **Communications Programs Are Provided by the Function Block Library.**

# **The Structured Text (ST) Language Makes Arithmetic Operations Even Easier.**

# **Plug-and-play USB Connection A Built-in USB Port (USB 1.1, Type B)**  Just install the CX-Programmer (Ver. 6.1 or **Enables a Personal Computer to Be**  higher) and connect the USB cable to the **Connected using an Over-the-counter Cable.** CP1H. The driver will be installed automatically to enable making a connection. Over-the-counter USB cables (Atype male to B-type male) can be used. Costs can be reduced, even Personal factoring in the cost of the cable. computer CX-One **Note**: Programming Consoles (e.g., CQM1H-PRO01 and C200H- PRO27) cannot be used with the CP1H.

Function blocks are also provided for pulse outputs to make it easy to write programs for positioning in addition to communications function blocks. These function blocks will reduce the time required for developing programs for applications such as for OMRON's SMARTSTEP Servo System.

# ● Security

## $Y$  **B**

Shortcut keys can be easily checked using the ladder key guide. Programming is simplified by key inputs, such as the  $(\mathsf{C})$  Key for an NC input (contact), the  $\textsf{(O)}$  Key for an OUT instruction, and the  $\textsf{(I)}$  Key for special instructions.

Key inputs are as easy as this: [C] Key, address, [م [Key, comment, [م ] Key. The CX-Programmer automatically goes into character input mode when it is time to enter a comment. Special instructions can be input as follows:

Comments can be added for timer and counter instructions through timer and counter input bits.

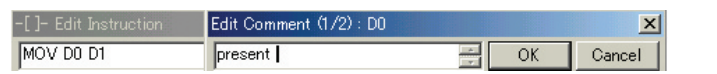

Simple key inputs are also available to connect lines.  $C + \Theta(f) \Theta(f)$ 

> Cross-reference information can be displayed for the input or output bit at the cursor to show where the address of the input or output bit is used in the program. Just click a cross-reference to jump to that location in the program.

# **Handle Function Blocks (FB) and Structured Text (ST) Language with Only the CX-Programmer.**

Pressing the Space Bar with the cursor at an input bit jumps to the output bit with the same address. Pressing the Space Bar with the cursor at an output bit jumps to the input bit with the same address.

Pressing the  $(\mathsf{N})$ Key (Next) jumps to the next input or output bit with the same address.

Pressing the  $\mathsf B$  Key (Back) jumps back to the previous input or output bit with the same address.

**CX-One Configuratio** 

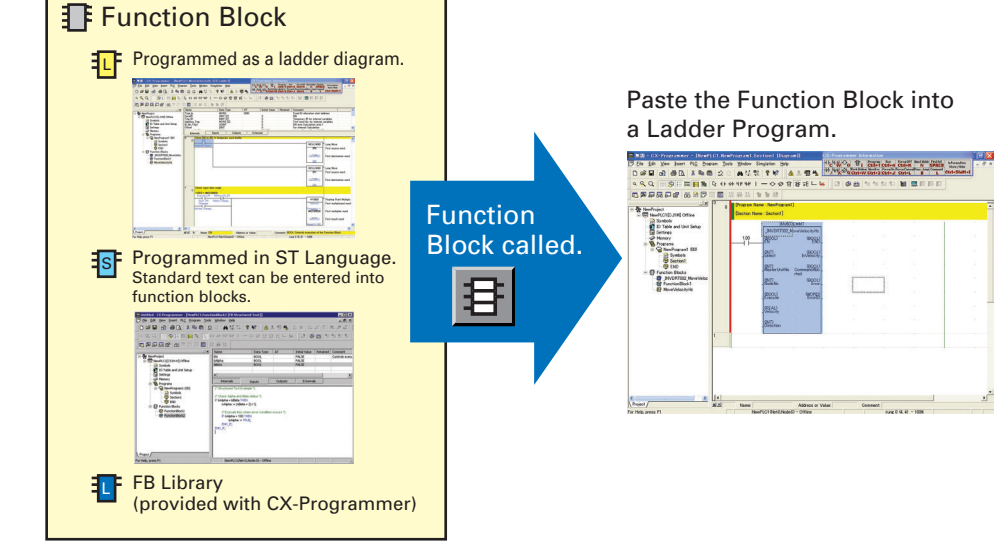

# **Consecutive Address Searches** 1

# **Integrating OMRON PLCs and Component Peripheral Devices.**

## 3 **Cross-reference Popups**

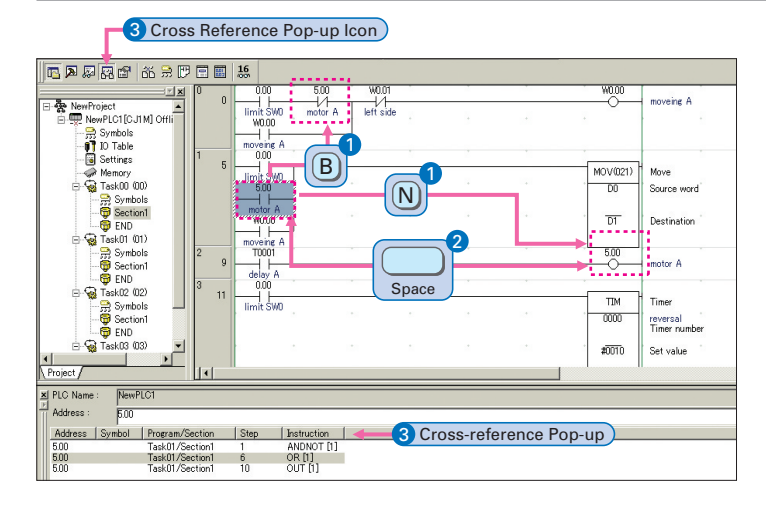

## 2 **Trace Searches**

# **FA Integrated Tool Package**

The CX-One is an FA Integrated Tool Package for connecting, setting, and programming OMRON components including PLCs. CP1H programming and settings can be done with just the CX-Programmer alone, but CX-One is packaged with tools for setting and programming NS-series PTs, Temperature Controllers, and many other components. Using CX-One together with the CP1H makes programming and setup easy. shortening the total lead time required for starting up machines and equipment.

# **CX-Integrator**

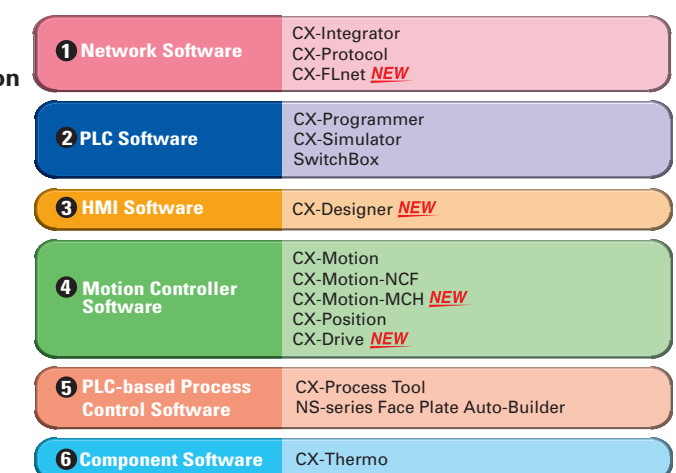

# **CX-Simulator**

Programs using function blocks and ST language can be created by reading function blocks into ordinary ladder programs.

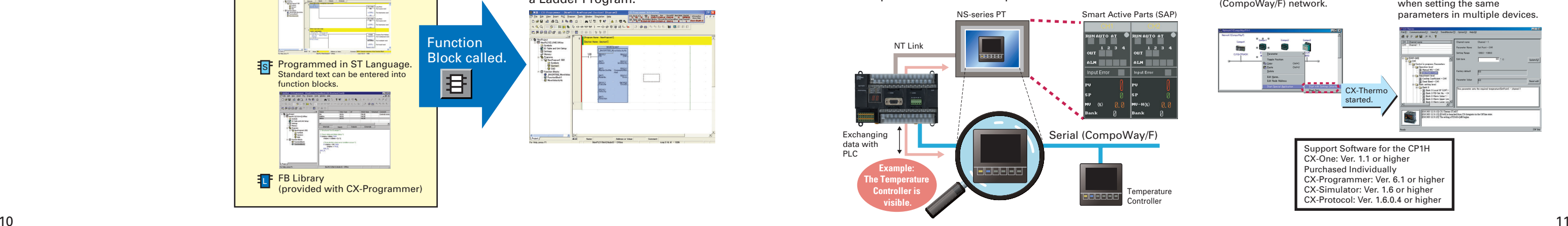

# **Advanced Settings Can Be Made with No Need for a Manual, Not Only for the PLC but Even for Special I/O Unit and CPU Bus Unit Parameters and FA Networks.**

Settings and communications for devices such as other PLCs, NS-series

PTs, and **Temperature** Controllers that are connected to a PLC can all be executed together from the CX-One CX-Integrator connected to the

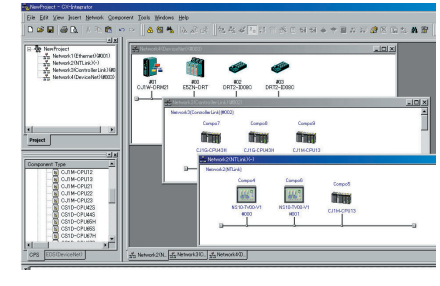

PLC.

The CX-Designer can be started from the CX-Integrator's NT Link Window. It can be used to design screens such as, for example, setting screens for Temperature Controllers. In addition, the Smart Active Parts (SAP) library is provided with the CX-Designer to enable easily creating setting screens for Temperature Components or other components.

The Support Software for Temperature Controllers (CX-Thermo) can be started from the CX-Integrator's Serial Communications Window.

> Parameters can be created, edited, and transferred at the computer. The time required to make settings can be reduced when setting the same parameters in multiple devices.

# **Configured with an NS-series PT Configured with a Temperature Controller**

# **CX-Thermo**

# **Improved Functional Connectivity with HMI Design Software and Integration of Component Software**

# CX-Designer

**Easy-to-use Programming Software.** 

**Programming with Function Blocks (Ladder Diagrams/ST Language) Is Also Standard.**

# **CX-Programmer** (Ver. 6.1 or Higher) CX-FLnet M

# **Easy Operation Simplifies Programming and Debugging.**

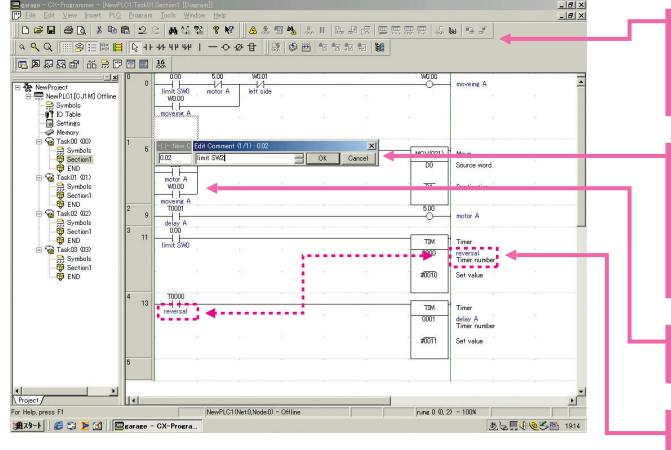

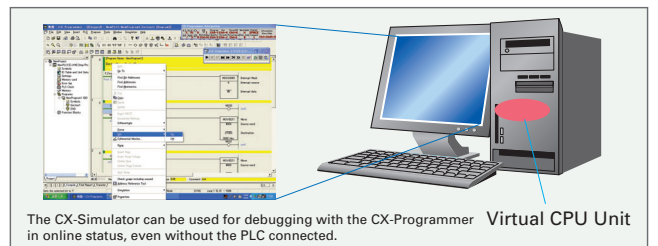

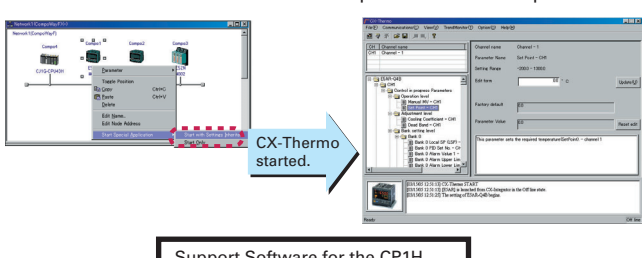

The CX-Thermo Software can be started from a device in the CX-Integrator's serial communications (CompoWay/F) network.

Online CP1H CPU Unit operations, such as program monitoring, I/O memory manipulation, PV monitoring, forced setting/resetting memory bits, differential monitoring, data tracing, and online editing, can be executed without the actual PLC.

> Support Software for the CP1H CX-One: Ver. 1.1 or higher Purchased Individually CX-Programmer: Ver. 6.1 or higher CX-Simulator: Ver. 1.6 or higher CX-Protocol: Ver. 1.6.0.4 or higher

# Flexibly Adjust the System Configuration to the Application by Adding Up to 7 CPM-series Expansion I/O Units, Expanding Functionality, and Connecting to Networks.

# **Analog Inputs Are Made Simple.**

An analog adjustment and an external analog setting input connector are provided.

**Analog Adjustment**

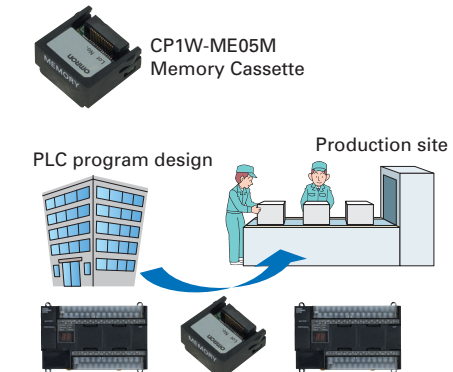

Memory Cassette

Production site

# System development **That's a memory error.**

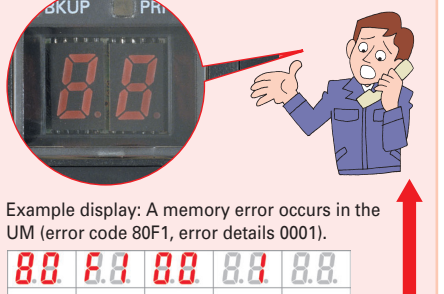

# Handy Built-in Functions Make Maintenance Easier.

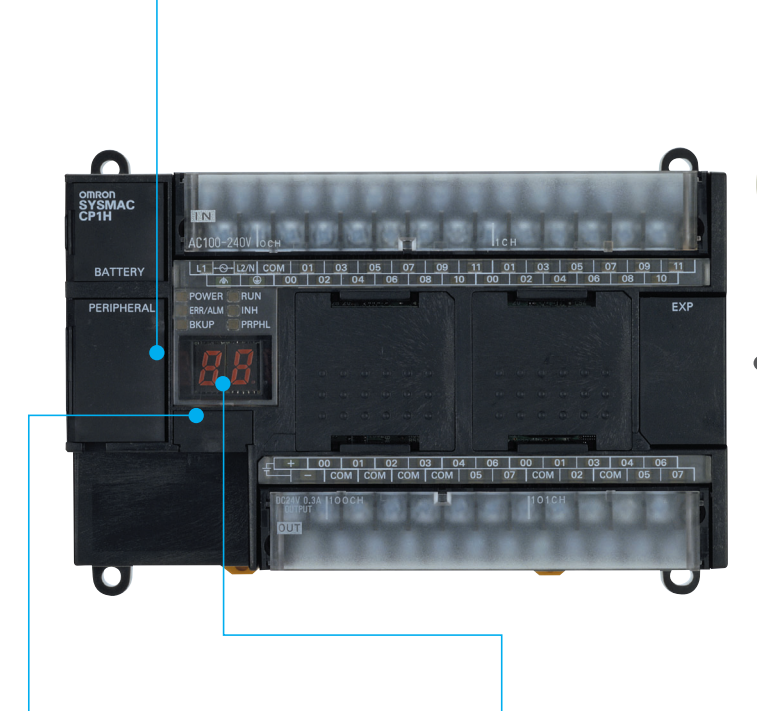

# **Memory Cassette**

- Data, such as programs and initial memory values, can be stored on a Memory Cassette (optional) and copied to other systems.
- The Memory Cassette can also be used when installing new versions of application programs.

**Status Displayed on 7-segment Display**  ■The 7-segment display provides

In addition to displaying error codes for errors detected by the PLC, codes can be displayed on the display from the ladder program. ■The 7-segment display is useful for maintenance as well, allowing problems that arise during system operation to be grasped without using any Support Software.

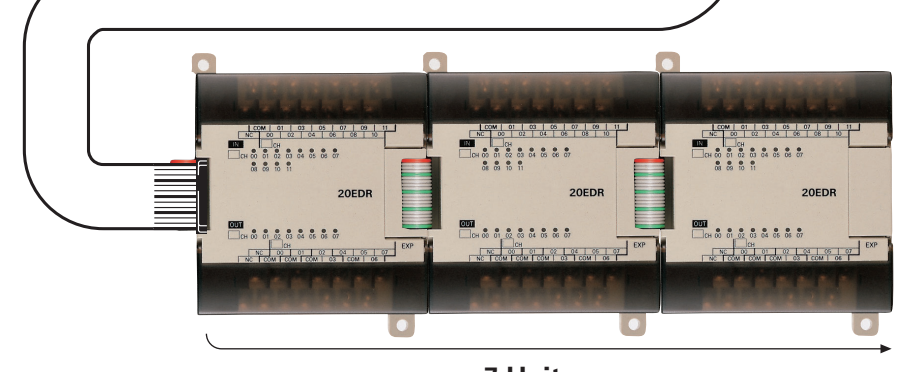

Only one I/O Connecting Cable can be used.

Expansion I/O Units can also be wired below by using CP1W-CN811 I/O Connecting Cable.

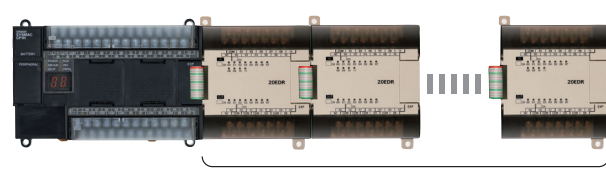

**7 Units max.**

- The values in the DM Area (32 Kwords) are saved in the CPU Unit's built-in flash memory as initial values, and can be read at startup.
- Battery-free operation is also possible when saving production data and machine parameters in the DM Area, turning OFF the power, and using then same data again for the next production run.

**7 Units max.**

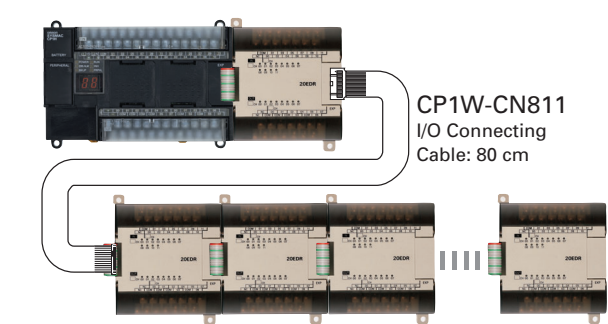

The analog adjustment has a resolution of 256. Values are entered in A642 and can be used in the ladder program. When the value is changed, it is displayed (0 to FF) for three seconds on the 7 segment display.

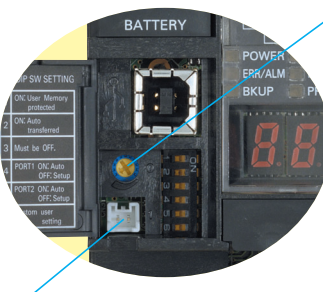

### **External Analog Setting Input Connector**

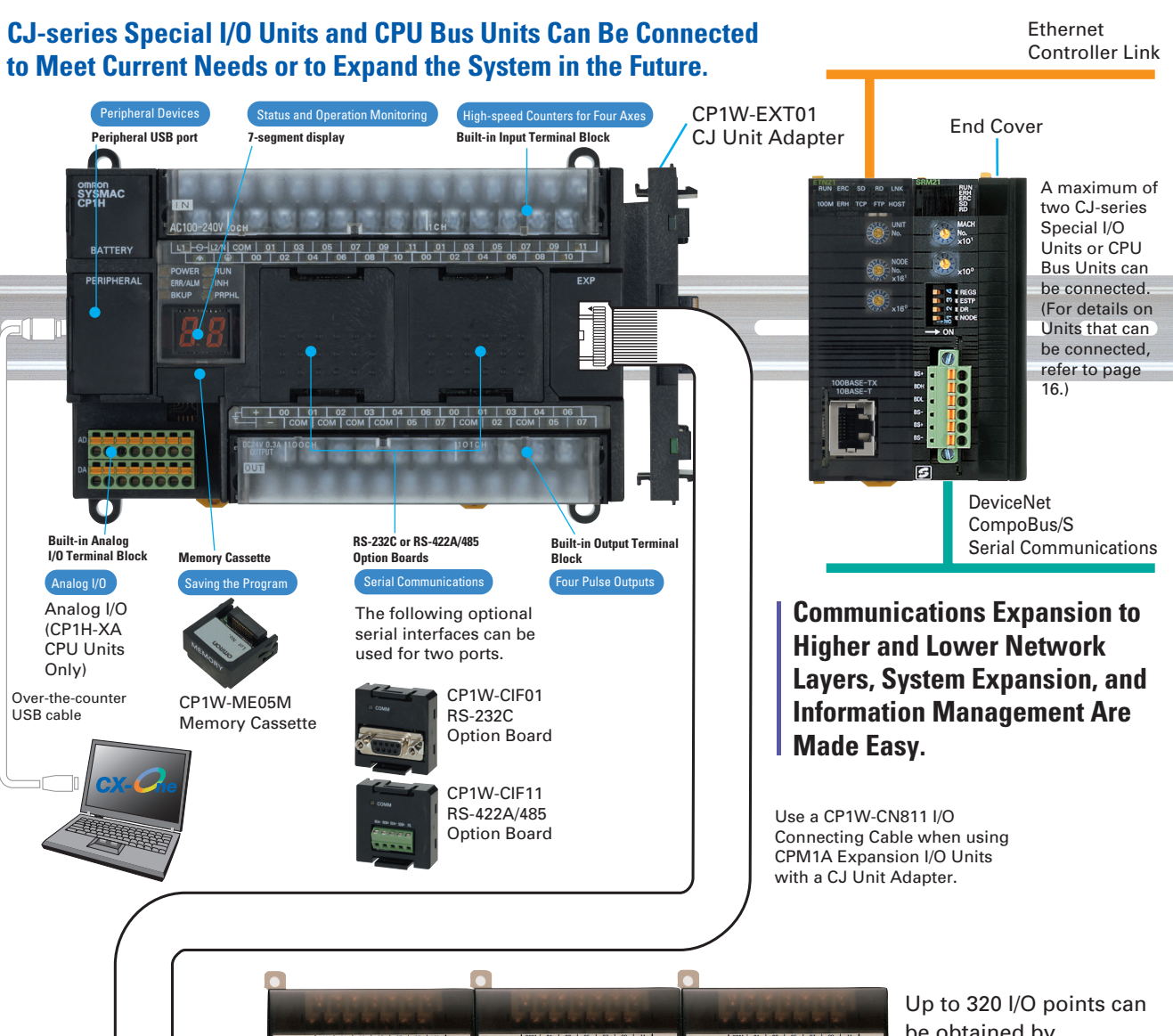

This connector has a resolution of 256 and is used for an analog input set to 0 to 10 V. Each CP1H CPU Unit has one of these connectors built in. (The built-in analog I/O for CP1H-XA CPU Units is separate.)

A device, such as a potentiometer, can be connected to enable direct manual operation and control from a control panel. The maximum cable length is 3 meters. A connecting cable (1 m) is included with the CPU Unit.

# **Battery-free Operation**

two display digits.

program) is stored in built-in flash memory, so no battery is required to back it up.

### A battery is required for the clock function and to retain the status of HR Area bits and counter values. A battery is provided as a standard feature with the CPU Unit. The user program (ladder **Note**:

A maximum of seven CPM1A Expansion I/O Units can be connected. For details on Unit restrictions, refer to page 16.

be obtained by connecting seven Expansion I/O Units.

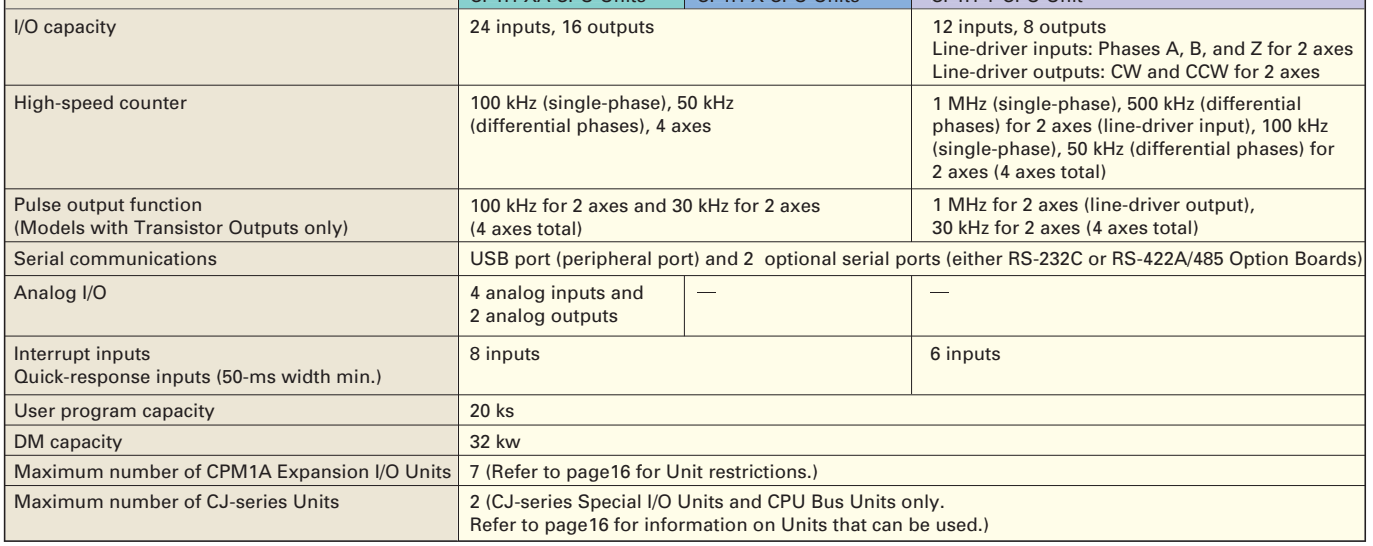

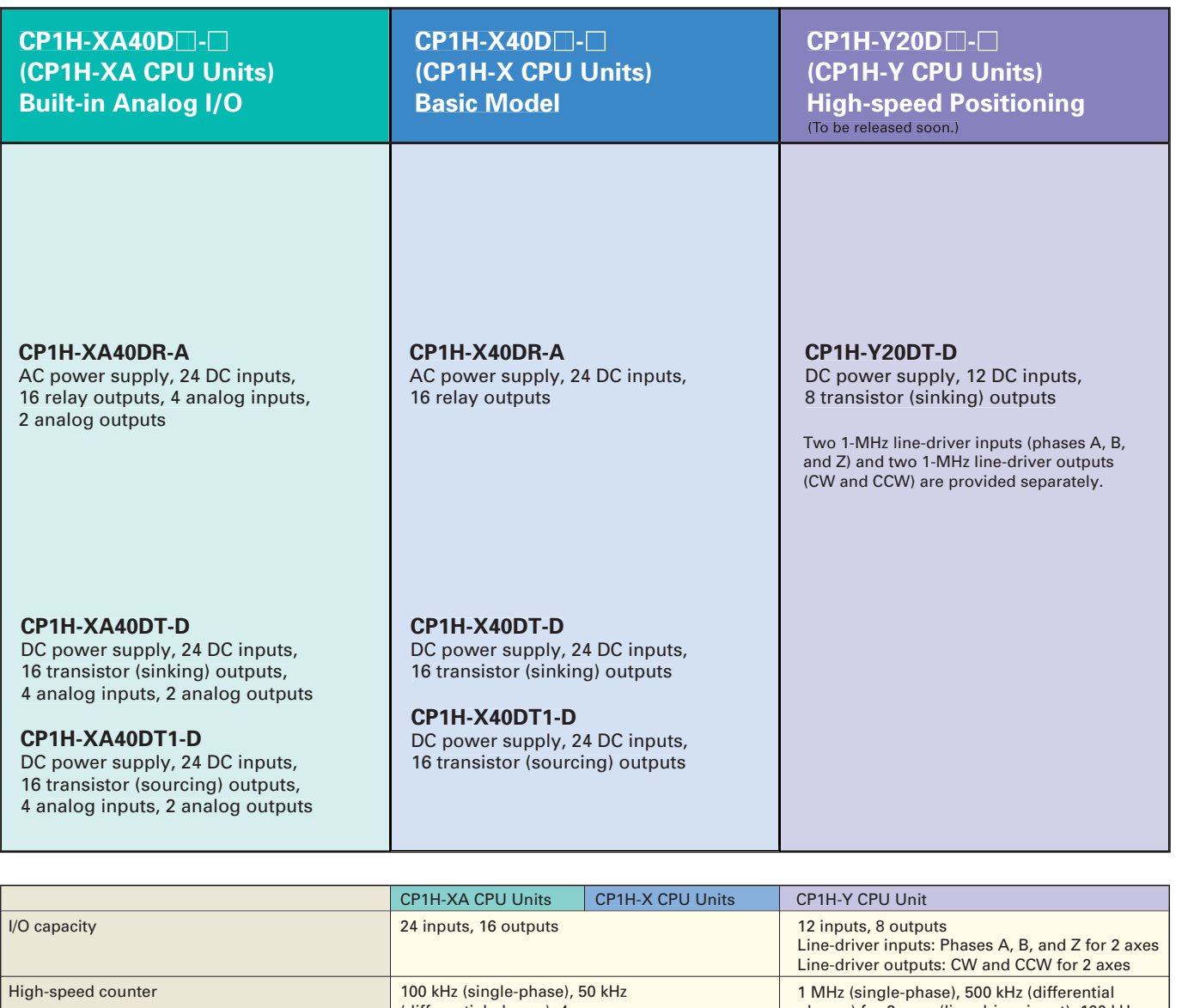

**CP1W-ME05M**  Memory Cassette

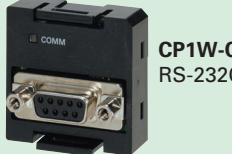

**CP1W-ClF01** RS-232C Option Board

**CP1W-ClF11** RS-422A/485 Option Board

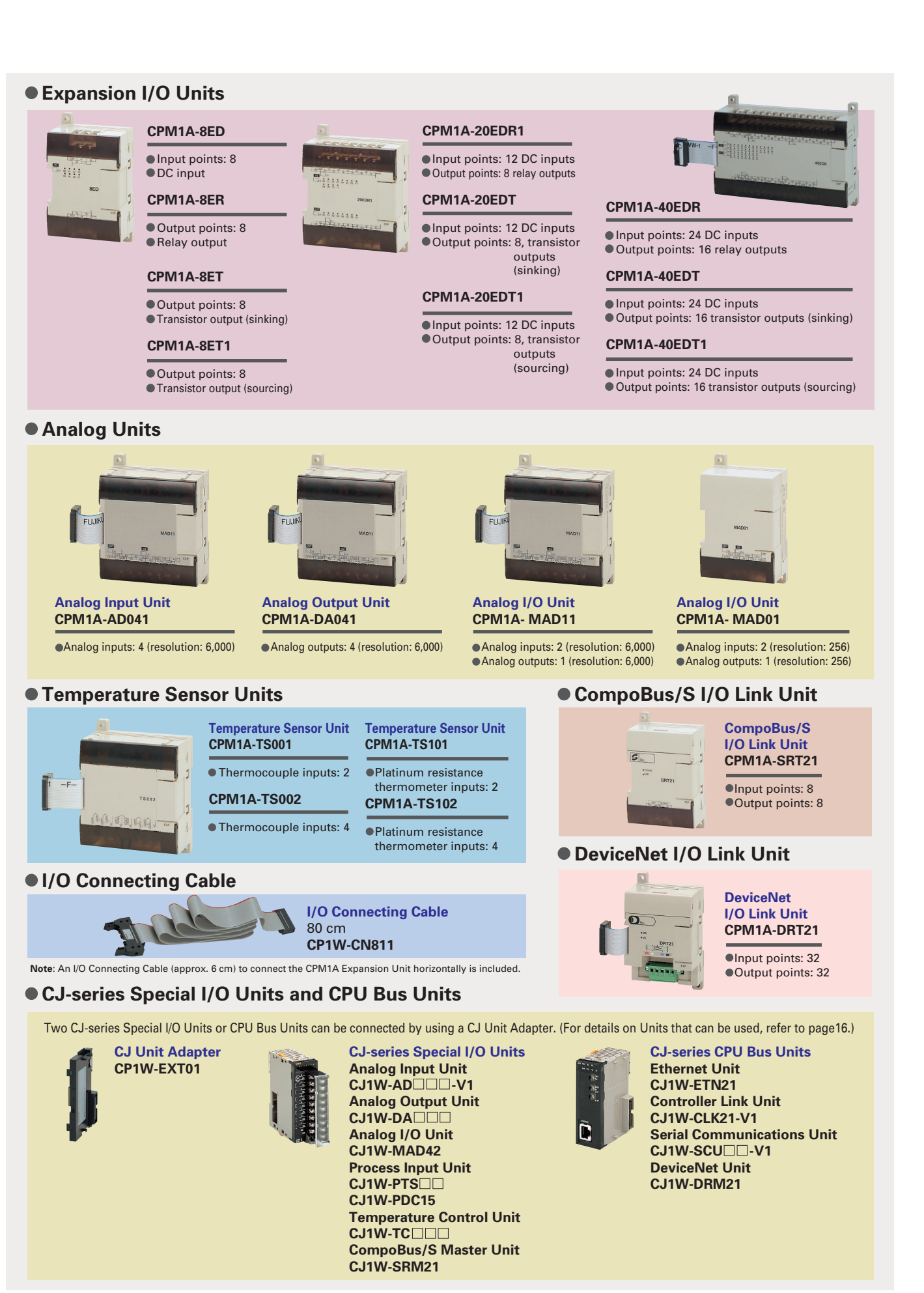

# An Complete CPU Unit Lineup Lets You Select the Optimum Unit for Your Applications.

# CPM-series Expansion I/O Can Be Used without Alteration for Easy System Expansion.

14 15

# **Options**

A maximum of seven CPM1A Expansion I/O Units can be connected, but the following restrictions apply. **7 Units**  $\geq$  **Number of**  $\left(\frac{\text{group A}}{\text{Number of}}\right)$  **Units + Number of**  $\left(\frac{\text{group B}}{\text{group B}}\right)$  **Units x 2** 

**Can be used.**

**Cannot be used.**

## **Units Counted in the Seven Connectable Units Group A**

# **Precautions when Using CP1W-CN811 I/O Connecting Cable**

## **Group B Units that Each Count as Two of the Seven Connectable Units**

# **CJ-series Special I/O Units and CPU Bus Units**

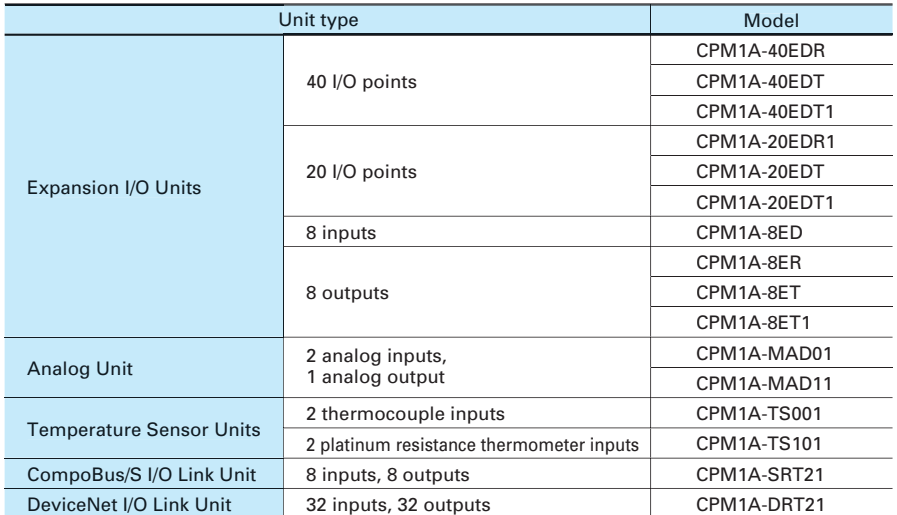

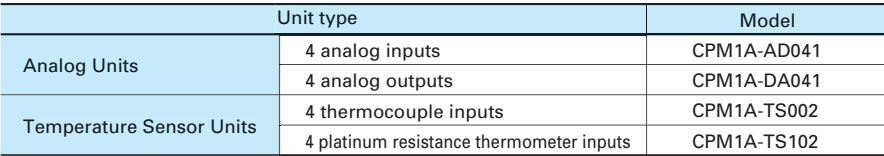

# Maximum Number of Expansion Units That Can Be Connected

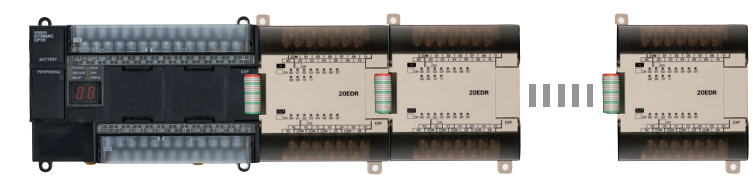

### **CJ-series Special I/O Units CJ-series CPU Bus Units**

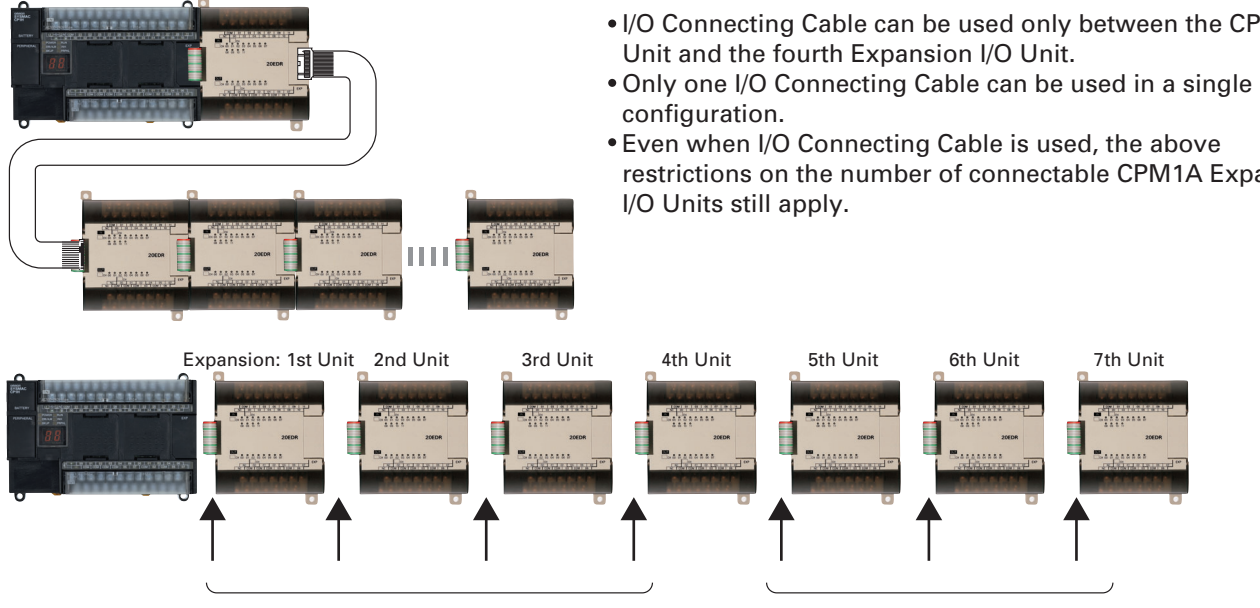

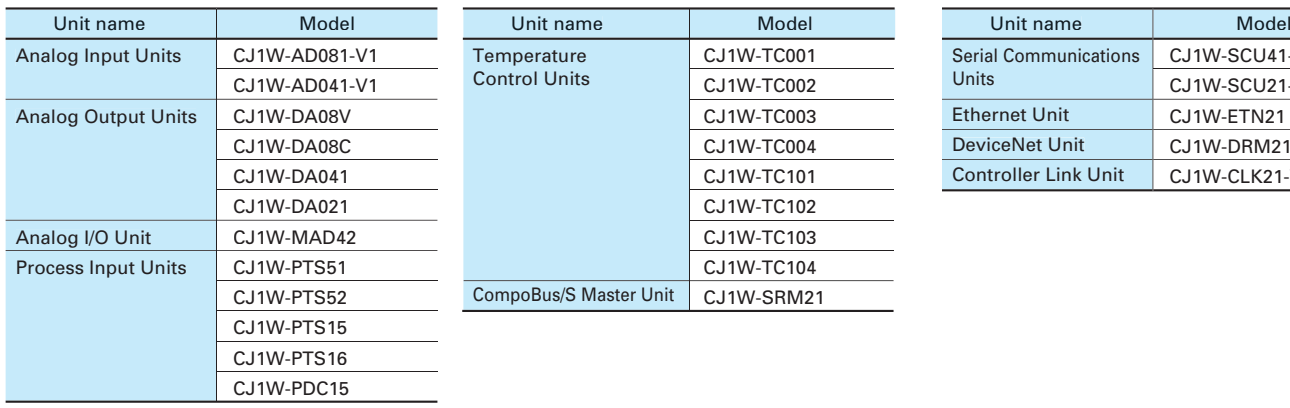

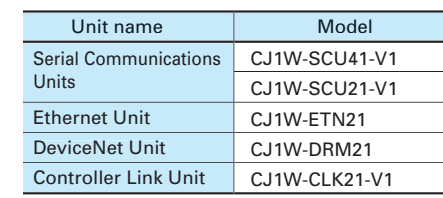

For example, if only Group B Units are used, a maximum of three Units can be connected. It would then be possible to additionally connect one Group A Unit and two CJ-series Special I/O Units or CPU Bus Units.

A maximum of two CJ-series Special I/O Units or CPU Bus Units can be connected by using a CP1W-EXT01 CJ Unit Adapter. The number of Units that can be used with the CP1H is as described below.

Use CP1W-CN811 I/O Connecting Cable when using CPM1A Expansion I/O Units at the same time as a CJ Unit Adapter. In this situation the number of CPM1A Expansion I/O Units that can be connected is subject to the restrictions described above.

I/O Connecting Cable can be used only between the CPU

restrictions on the number of connectable CPM1A Expansion

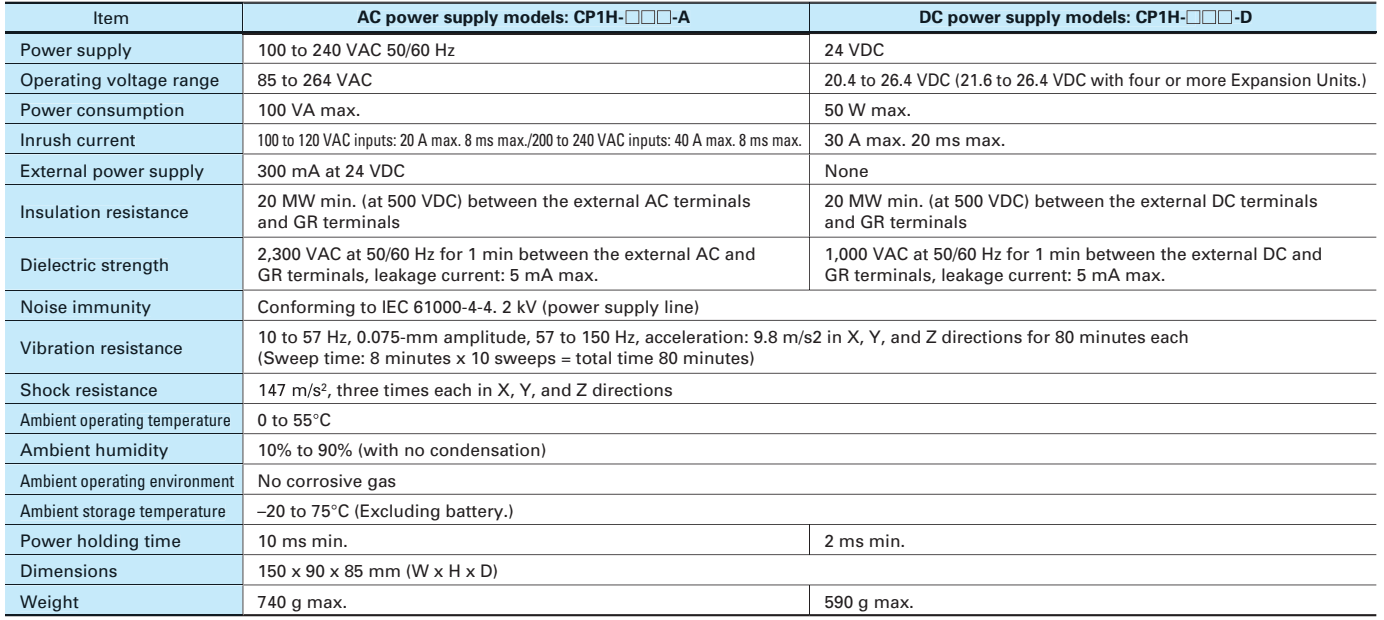

Interface Conforms to USB 1.1, B-type connector The CP1W-CIF01 RS-232C Option Board **COMM** | 00000|<br>| 00000| or the CP1W-CIF11 RS-422A/485 Option Board  $E_{COMM}$ nk (See note.)<mark>,</mark> J master), can be used with either port.

**Note**: Serial PLC Link can be used with either serial port 1 or serial port 2.

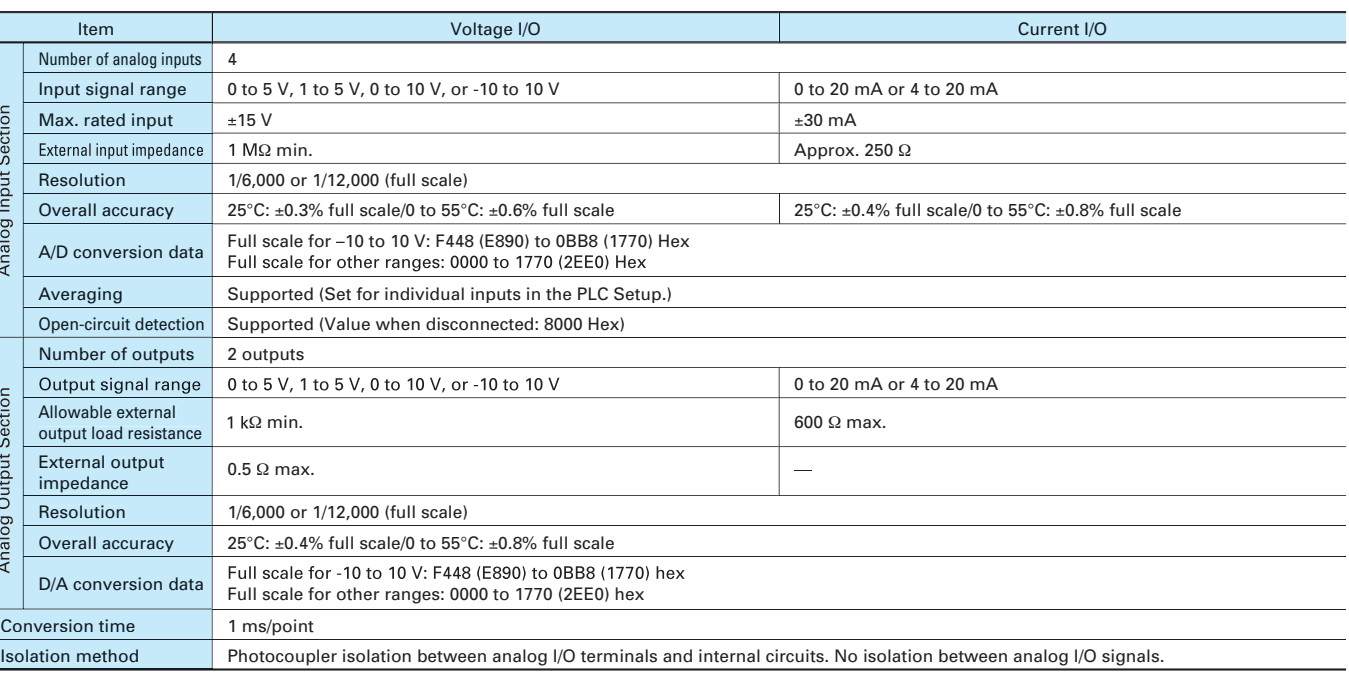

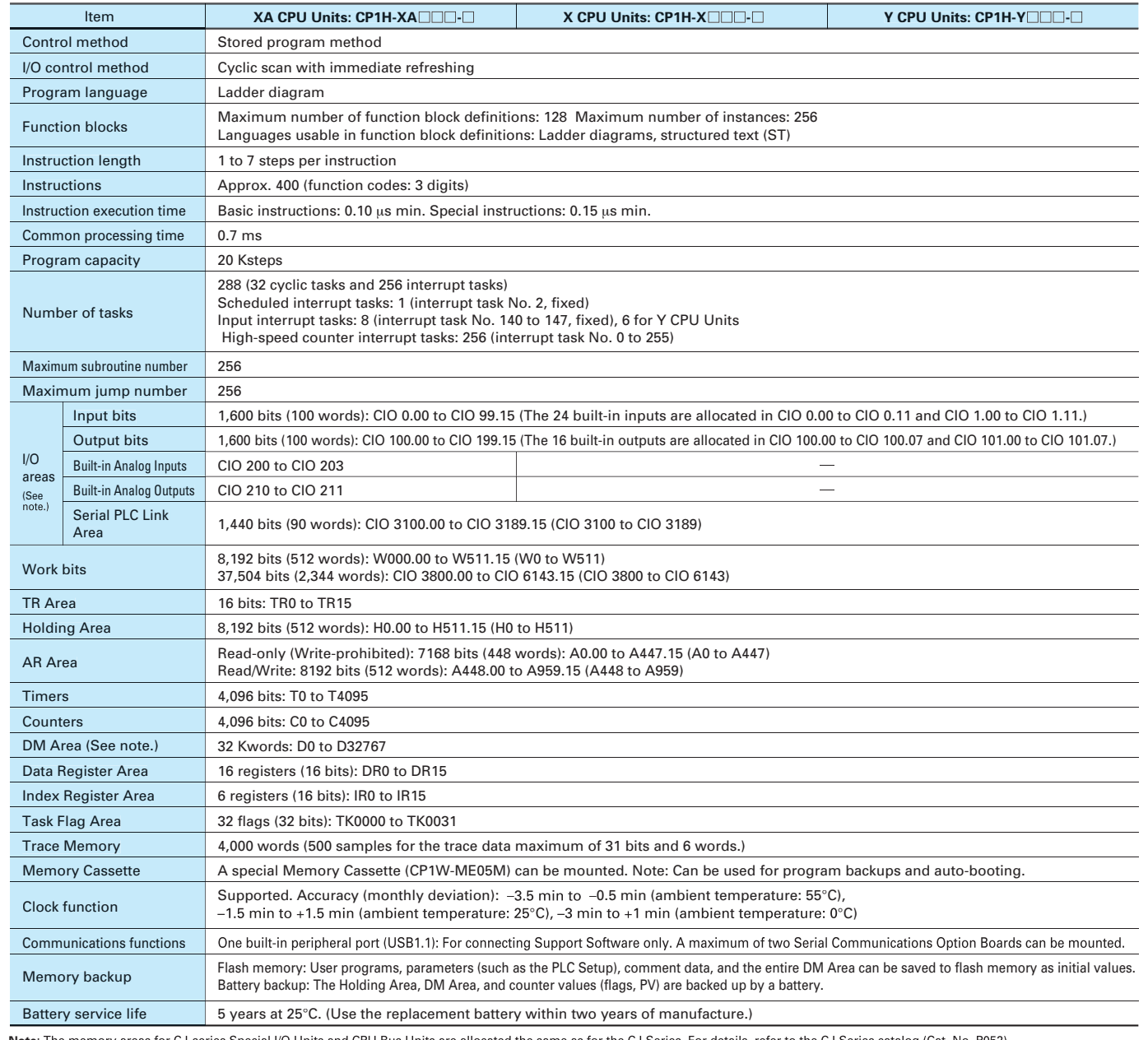

Note: The memory areas for CJ-series Special I/O Units and CPU Bus Units are allocated the same as for the CJ Series. For details, refer to the CJ Series catalog (Cat. No. P052).

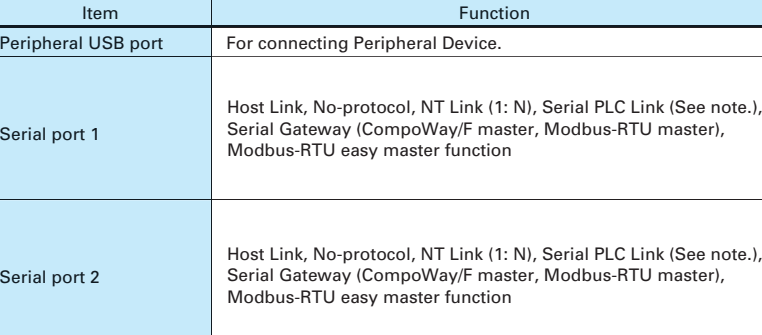

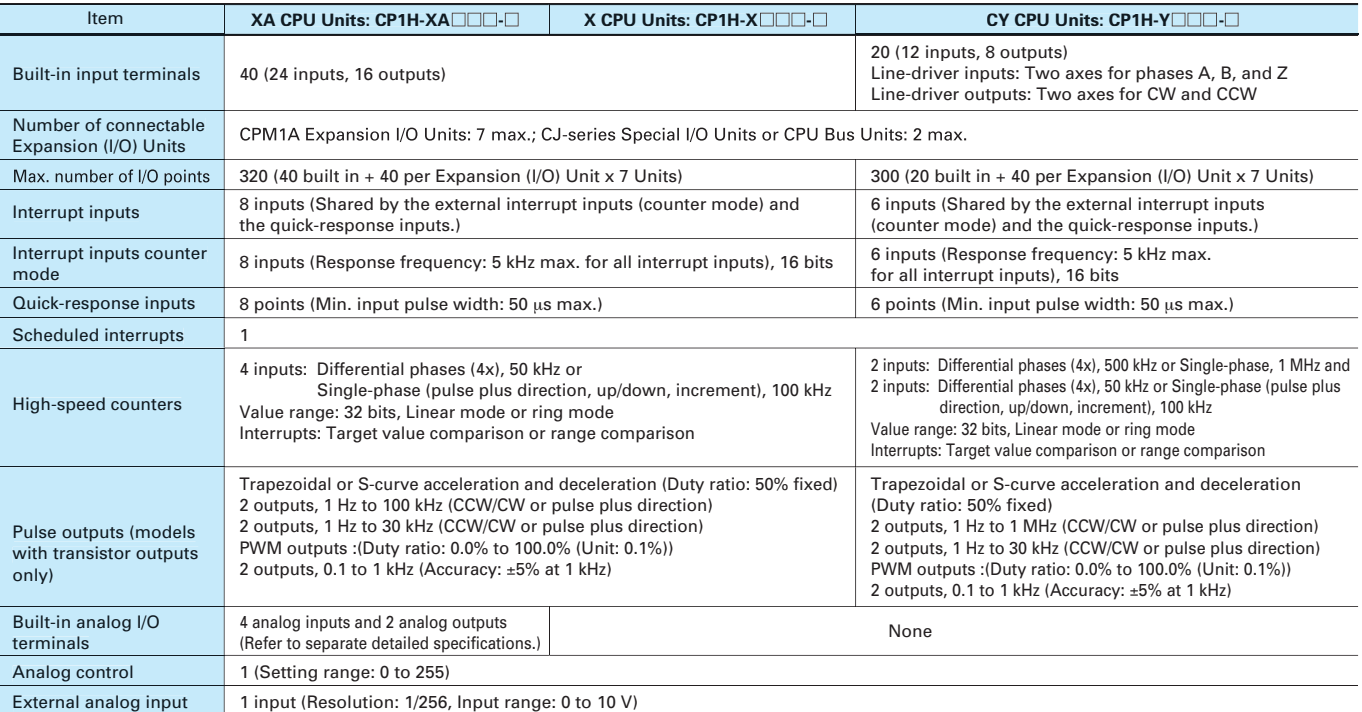

# **Specifications**

# **CPU Unit Specifications**

# **Serial Communications Specifications**

# **Analog I/O Specifications (CP1H-XA CPU Units Only)**

# **XA and X CPU Units**

# I/O Specifications

# **XA and X CPU Units**

# **Y CPU Units**

# **Y CPU Units**

Power supply input Voltage input (default setting)

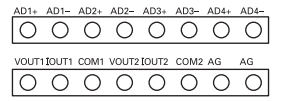

# **Built-in Input Area Built-in Output Area**

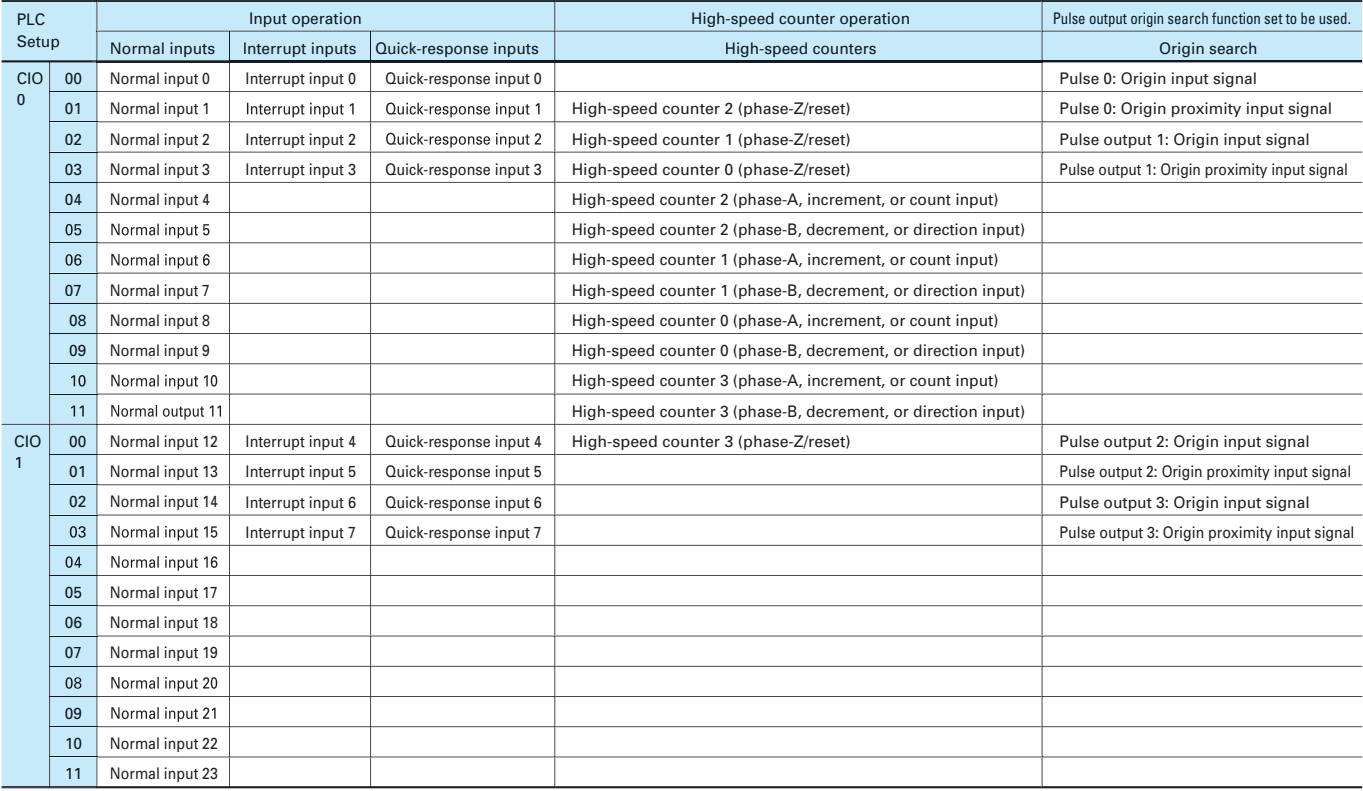

Built-in Analog I/O Terminal Block Arrangement for **CP1H-XA CPU Units**

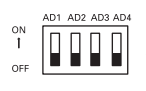

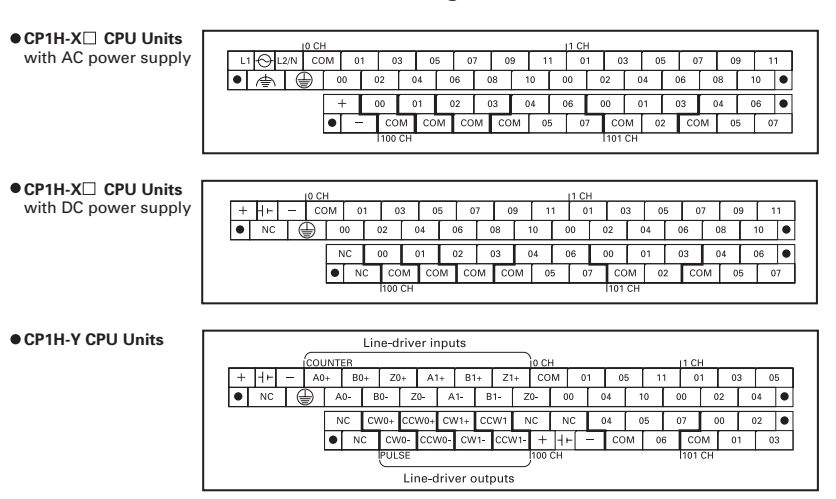

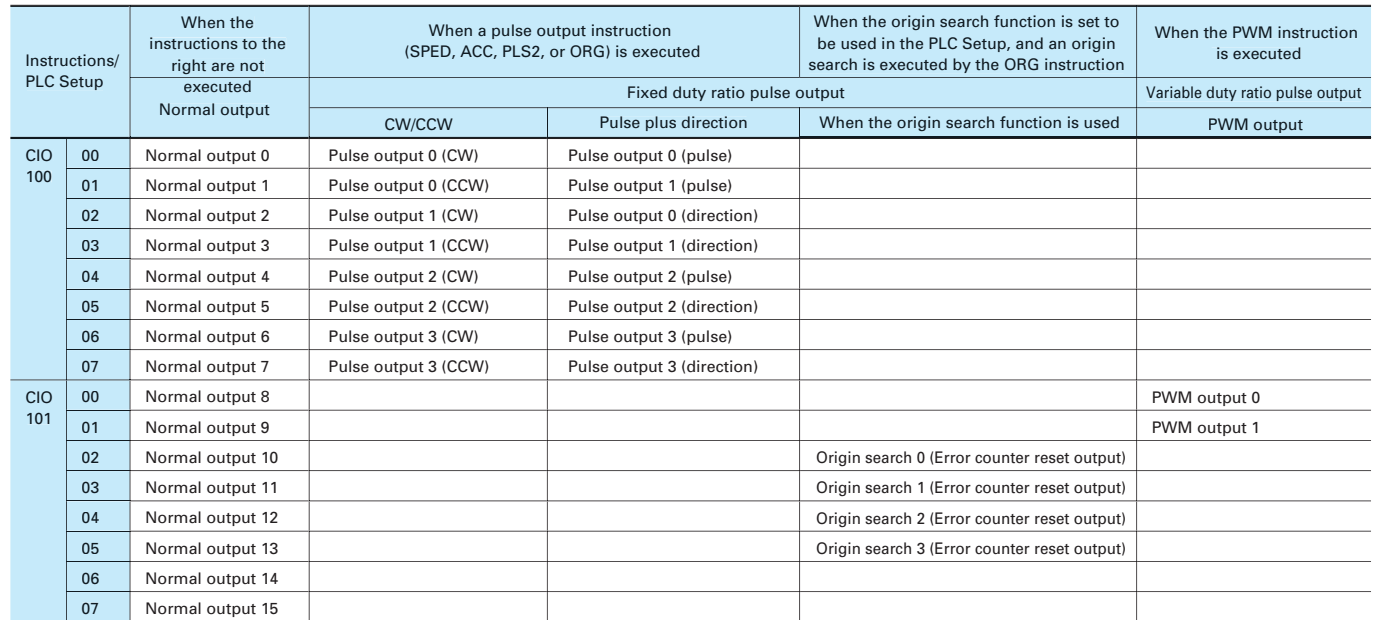

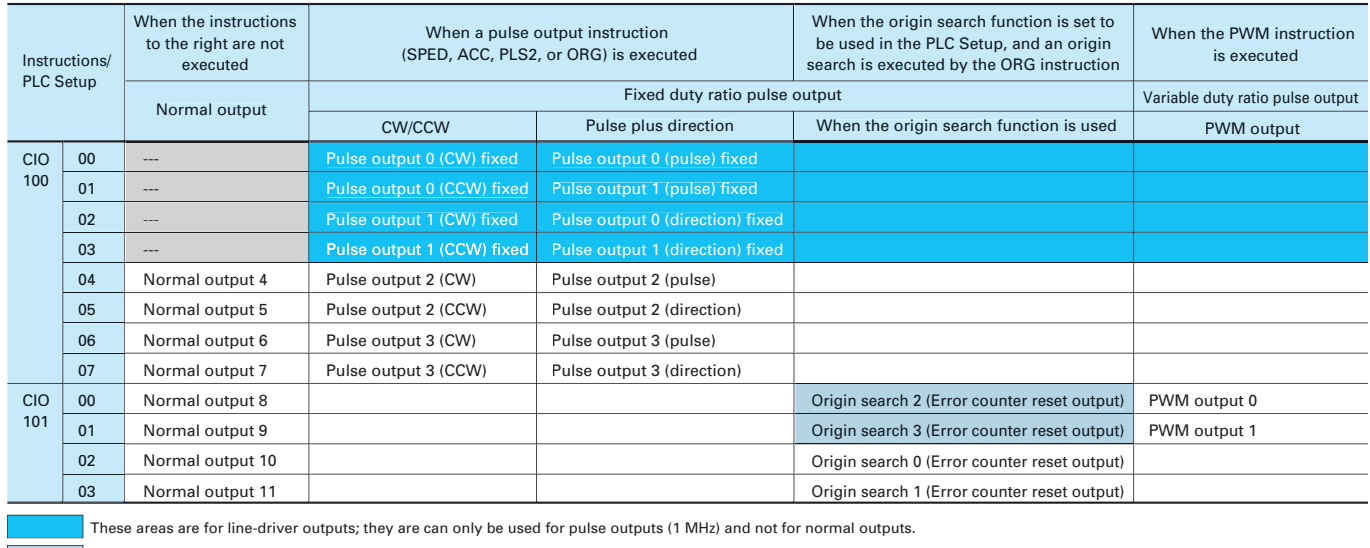

The allocations are different from those for CP1H-X and CP1H-XA CPU Units.

These areas are for line-driver inputs, so they are can be used only for high-speed counters (1 MHz) and not for other purposes, such as normal inputs.

 $\Vert$  The allocations are different from those for CP1H-X and CP1H-XA CPU Units.

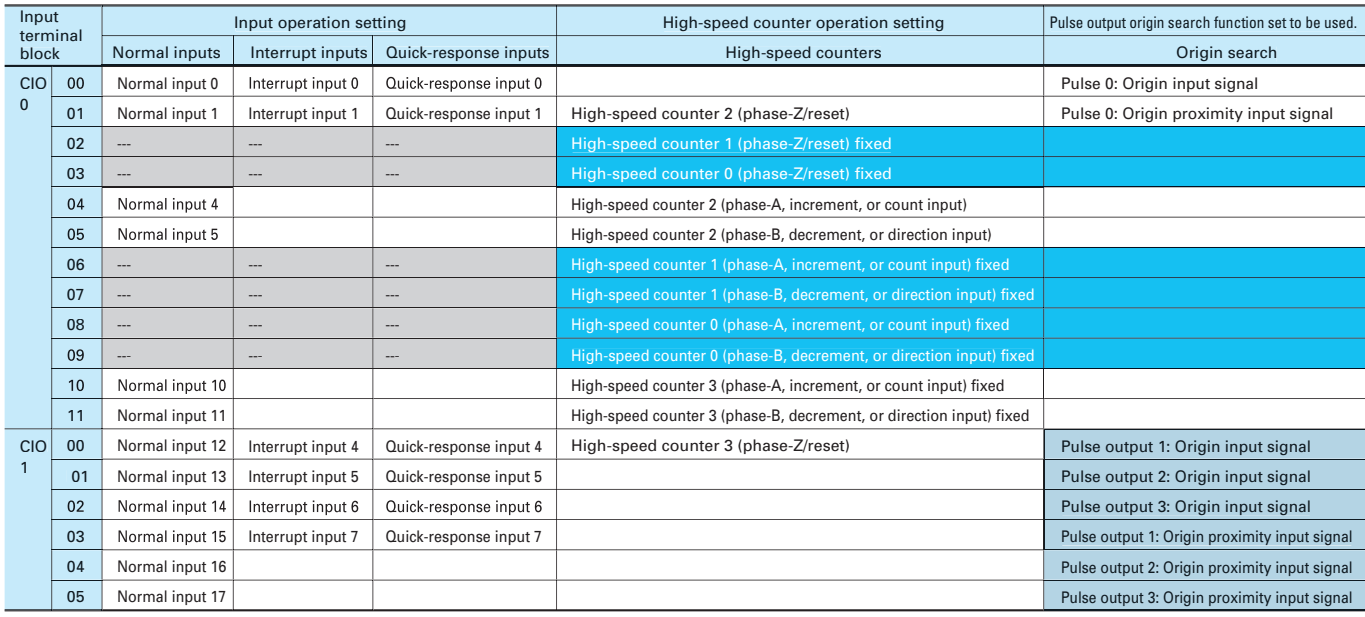

# **CP1H CPU Unit Terminal Block Arrangement**

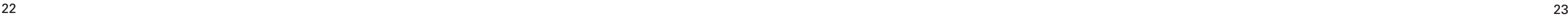

# I/O Specifications

 Input bits: CIO 0.00 to CIO 0.03, CIO 1.00 to CIO 1.03 ●CP1H-Y CPU Units

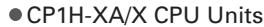

 Input bits: CIO 0.04, CIO 0.06, CIO 0.08, CIO 0.10 (Phase A) CIO 0.05, CIO 0.07, CIO 0.09, CIO 0.11 (Phase B)

CP1H-XA/X CPU Units

Input bits: CIO 0.00, CIO 0.11, CIO 1.00 to CIO 1.03

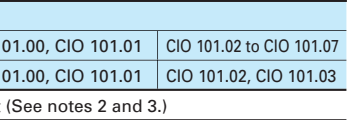

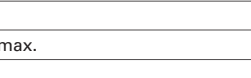

1 ms max.

## Circuit configuration

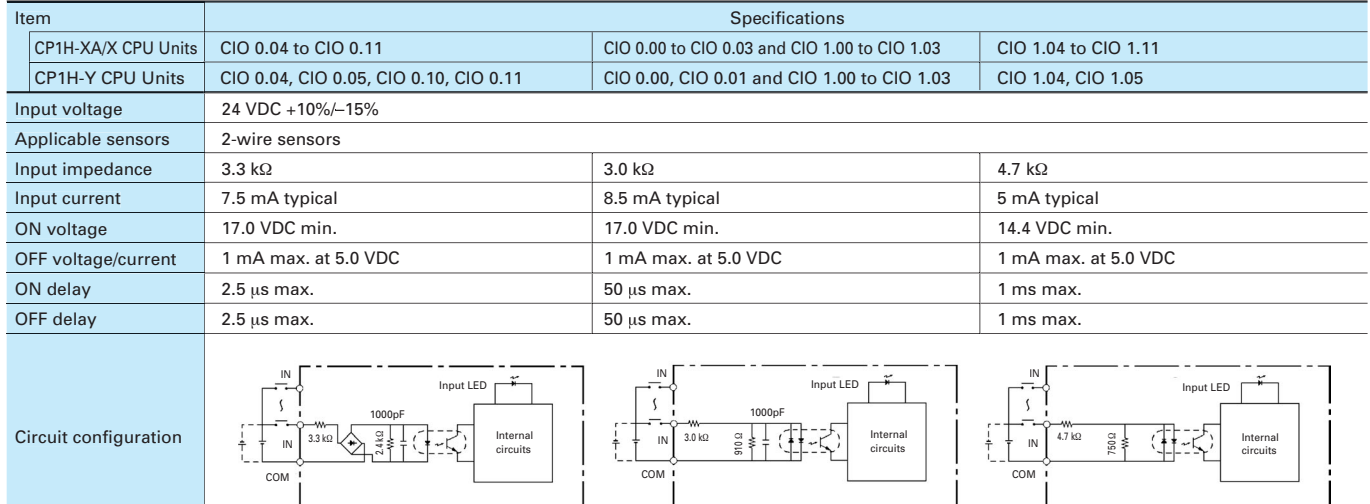

\_\_\_\_\_\_\_\_\_\_\_\_

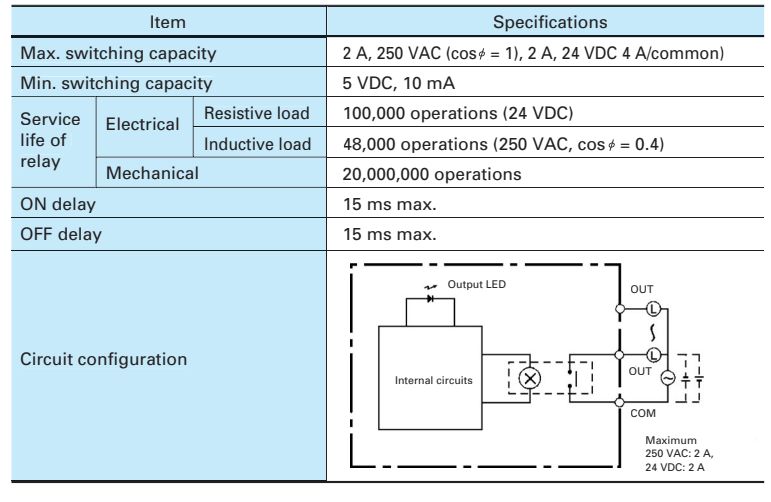

●High-speed Counter Inputs (Line-driver Inputs, CP1H-Y CPU Units Only) Item High-speed counter input High-speed counter<br>phases A and B input phase Z High-speed counter input RS-422A line-driver, AM26LS31 or equivalent (See note.) Input voltage Input type Line-driver input Input current 10 mA typical 13 mA typical 330 Ω 180 Ω Circuit l∗D 560 Ω \$<sup>5800</sup>pF configuration Internal Internal circuits circuits 330 Ω Phase A and B pulses +<br>direction input mode, Phase Z 90 µs min. incrementing mode, acceleration/deceleration ON pulse input mode: 1-MHz  $\alpha$ <sub>FF</sub> pulse with duty ratio of 50 % 1 µs min. 0.5 µs min. 0.5 µs min. ON/OFF delay ON OFF 2 us min ON Phase OFF

**Note:** The power supply voltage on the line-driver side must be  $5 \vee \pm 5\%$  max.  $\overrightarrow{11}$ ,  $\overrightarrow{12}$ ,  $\overrightarrow{13}$ ,  $\overrightarrow{14}$ <br>T1, T2, T3, T4 : 0.5 us

# **Note:**

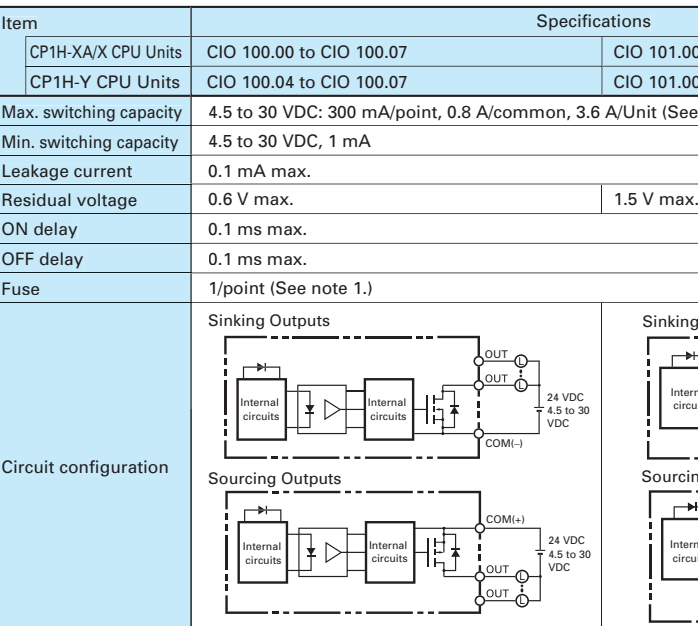

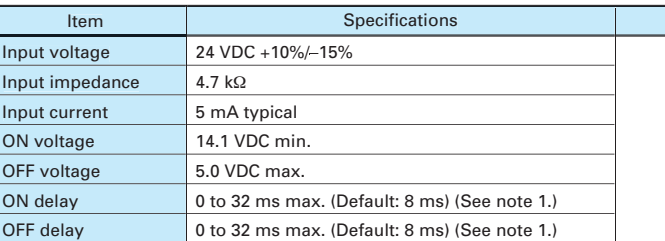

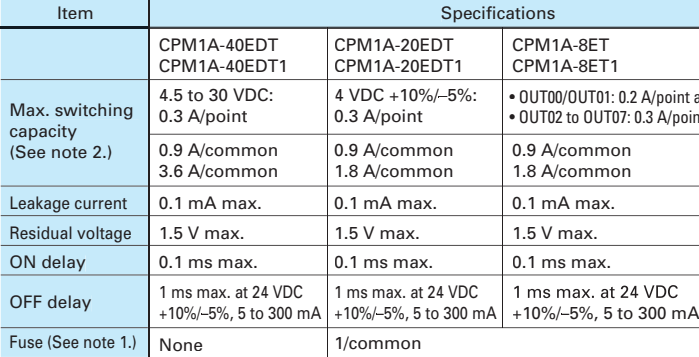

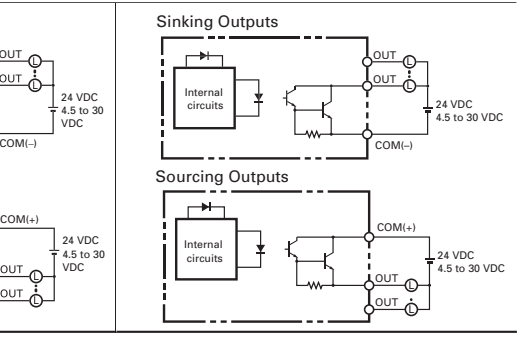

**Note** 1: The fuses cannot be replaced by 2: A maximum of 0.9 A per<br>2: A maximum of 0.9 A per

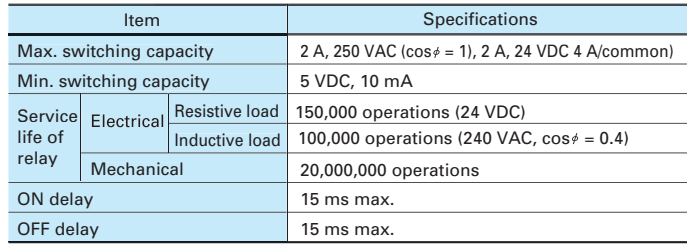

## ●Transistor Outputs (Sinking/Sourcing)

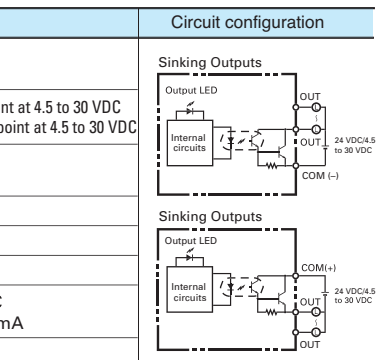

## **OPulse Outputs (Line-driver Outputs)**

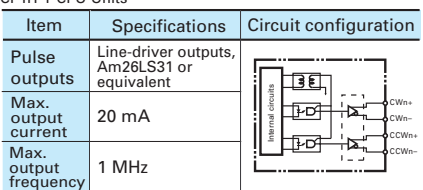

# **Input Specifications**

## **Output Specifications**

# **CPU Units with Transistor Outputs (Sinking/Sourcing)**

# **Input Specifications** for CPM1A-40EDR/40EDT/40EDT1/20EDR1/20EDT/20EDT1/8ED

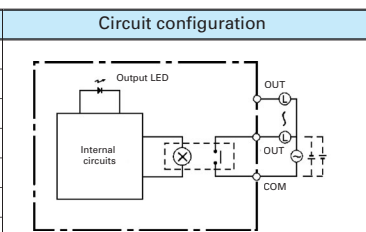

### **Output Specifications**

### **CPU Units with Relay Outputs**

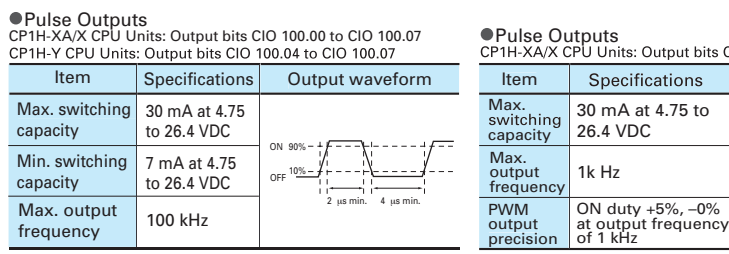

The above values assume a resistive load and do not consider the impedance of the cable connecting the load.<br>The pulse widths during actual use may be smaller than the ones shown above due to pulse distortion caused by **Note:** connecting cable impeda

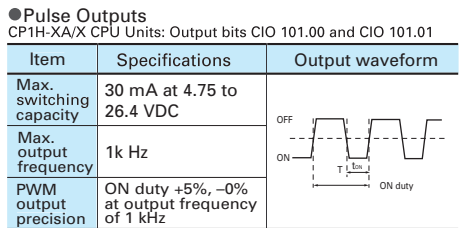

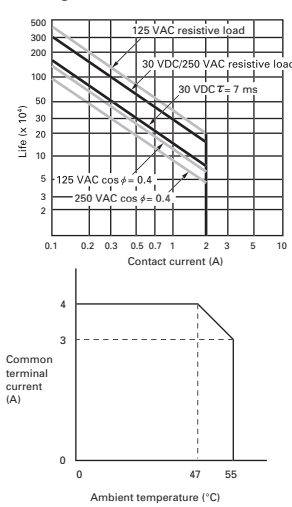

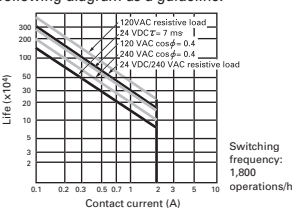

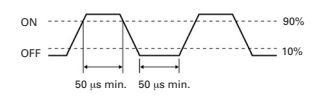

Under the worst conditions, the service life of output contacts is as shown on the left.

 $T<sub>4</sub>$ 

The service life of relays is as shown in the following diagram as a guideline.

A Phase

ON OFF

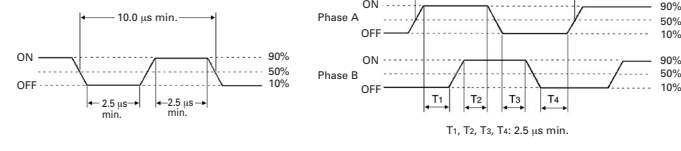

20.0 µs min.

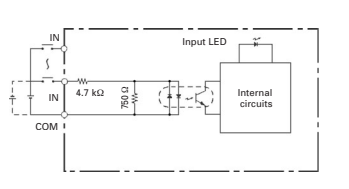

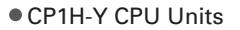

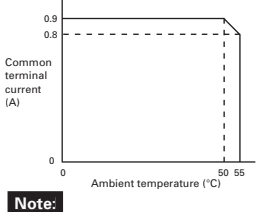

 Input bits: CIO 0.04, CIO 0.10 (Phase A) CIO 0.05, CIO 0.11 (Phase B)

**Note** 1: Fuses cannot be replaced by the

- user. 2: Do not use more than 0.9 A total for CIO 100.00 to CIO 100.3. 3: A maximum of 0.9 A per common
- can be switched at an ambient temperature of 50°C.

**Note** 1: Can be set in the PLC Setup to 0, 0.5. 1, 2, 4, 8, 16, or 32 ms. The fixed at 16 ms.

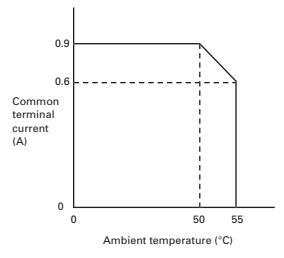

Under the worst conditions, the service life of output contacts is as shown on the left. The service life of relays is as shown in the following diagram as a guideline.

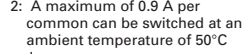

Do not apply a voltage or connect a load to an output terminal exceeding the maximum switching capacity.

### **Note:**

Do not apply a voltage exceeding the *PS* not apply a voltage executing

**Note:** Connect a load of 20 mA or less to the output. The Unit may be damaged is a current of more than 20 mA is output.

Relay Outputs (CPM1A-40EDR/20EDR1/8ER)

Do not apply a voltage or connect a load to an output terminal exceeding the maximum switching capacity.

### Pulse plus direction input mode Increment mode

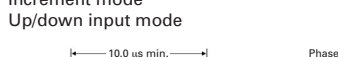

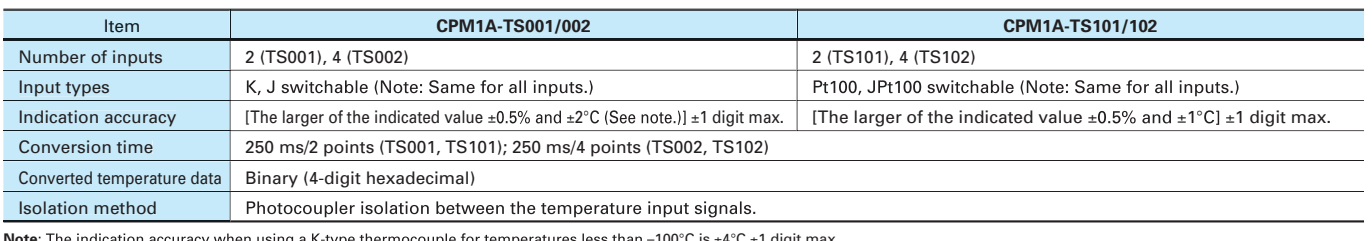

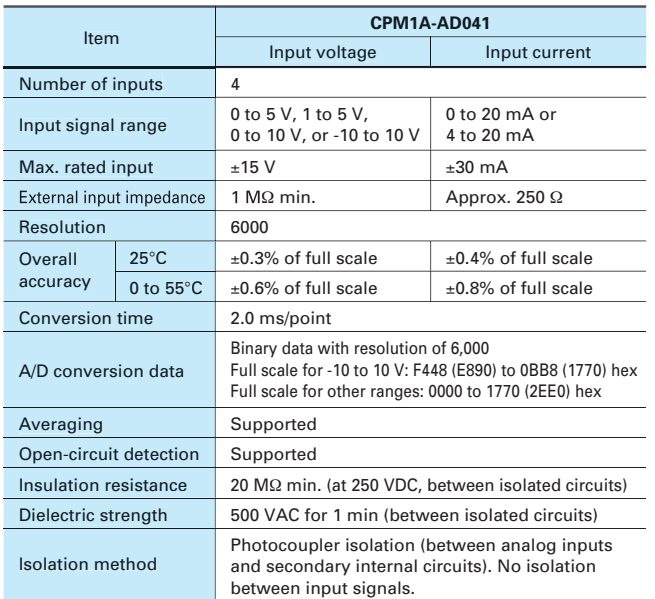

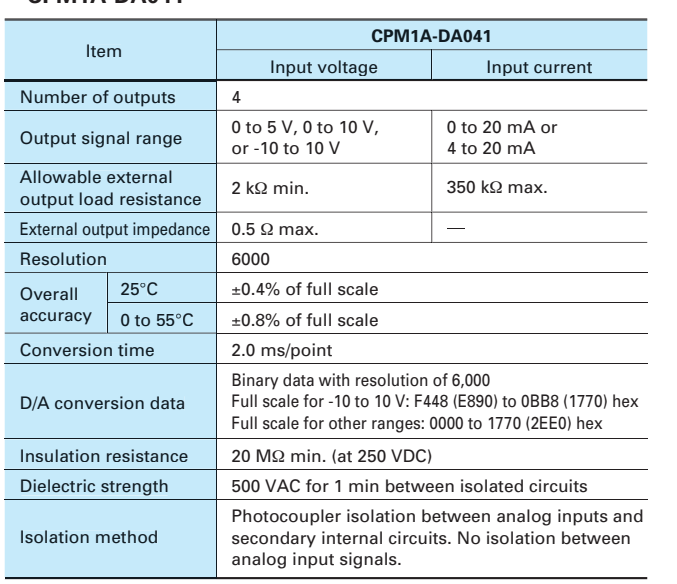

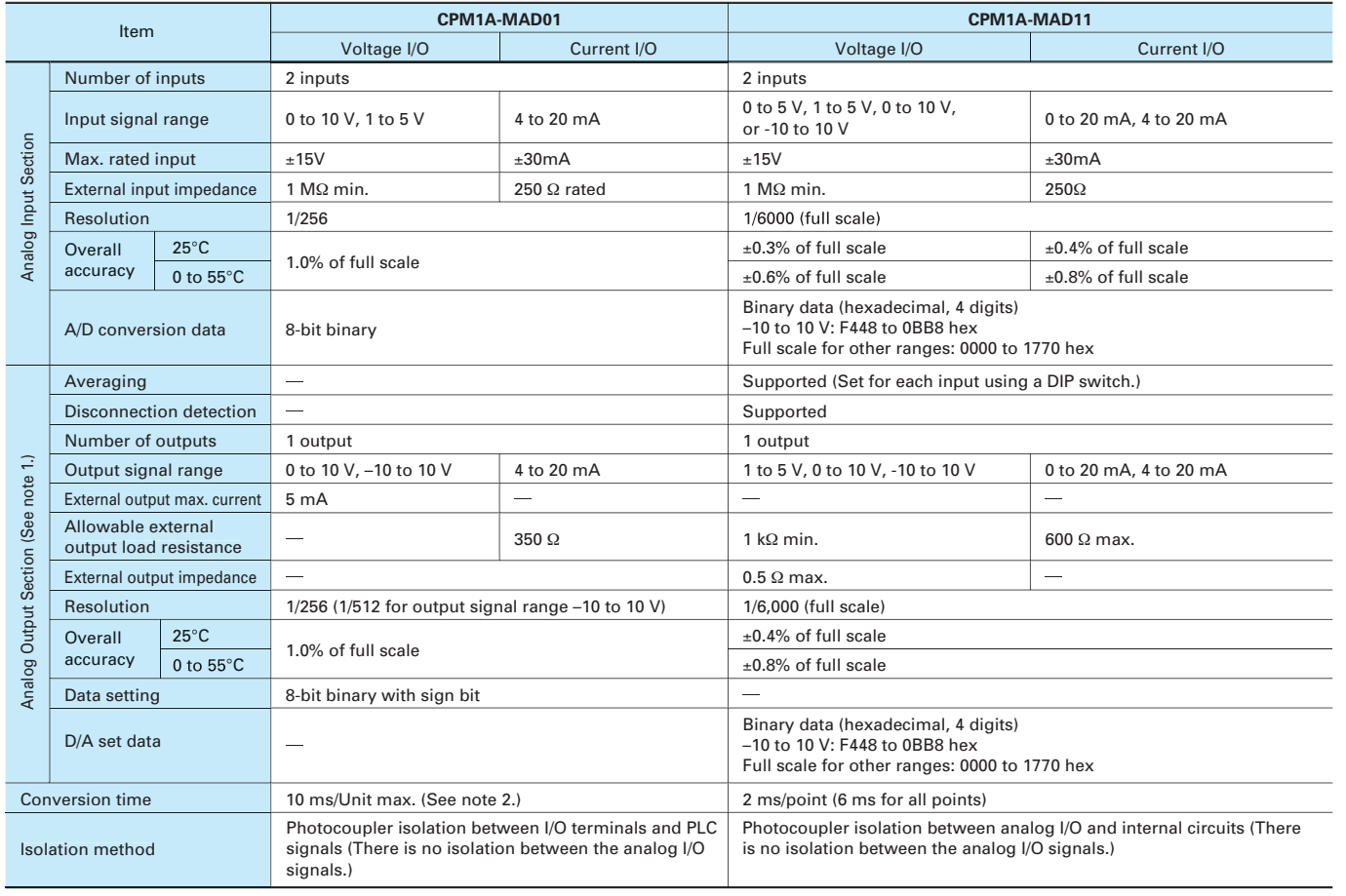

Note 1: The voltage output and current output can be used at the same time for analog outputs, but the total output must not exceed 21 mA.2: The conversion time is the total time for 2 analog

### **Specifications**

By mounting a Temperature Sensor Unit to the PLC, inputs can be obtained from thermocouples or platinum resistance thermometers, and temperature measurements can be converted to binary data (4-digit hexadecimal) and stored in the input area of the CPU Unit.

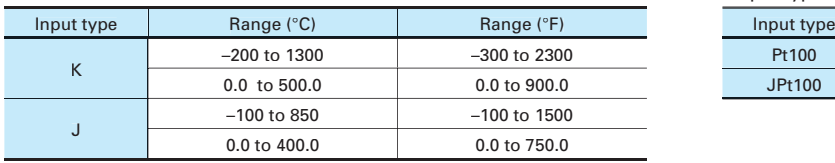

The CompoBus/S I/O Link Unit functions as a slave for a CompoBus/S Master Unit (or an SRM1 CompoBus/S Master Control Unit) to form an I/O Link with 8 inputs and 8 outputs between the CompoBus/S I/O Link Unit and the Master Unit.

**Note** –100°C is <sup>±</sup>4°C <sup>±</sup>1 digit max.

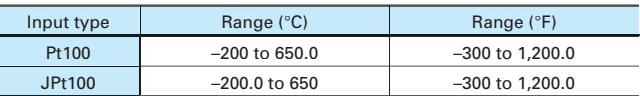

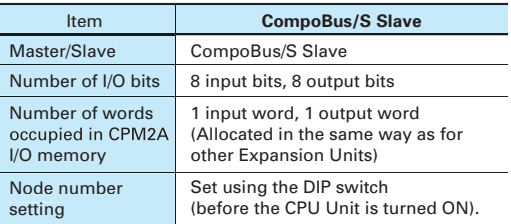

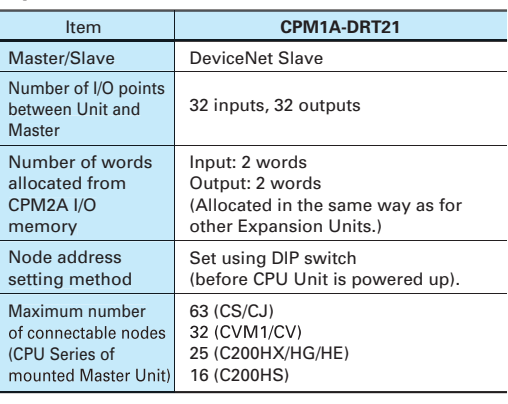

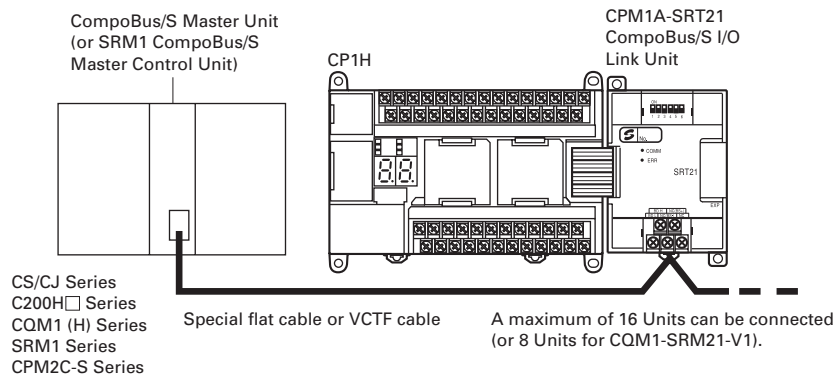

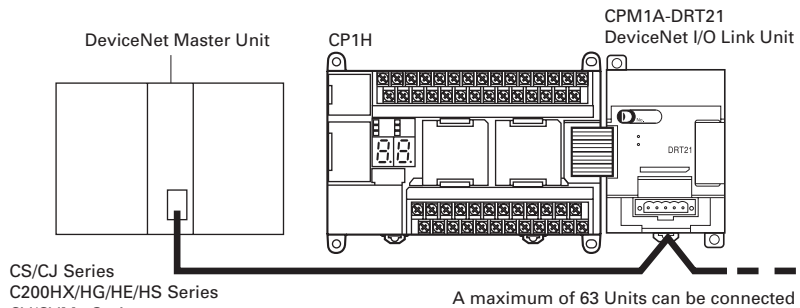

(when CS1 Master Units are used).

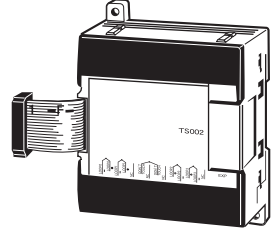

CV/CVM1 Series

### **Analog Input Unit CPM1A-AD041**

# Expansion I/O

## **Analog I/O Units CPM1A-MAD01/MAD11**

### **Analog Output Unit CPM1A-DA041**

# **CPM1A-TS001/TS002/TS101/TS102 Temperature Sensor Units**

# **CPM1A-SRT21**

## **CompoBus/S I/O Link Unit**

By connecting a CPM1A-DRT21 DeviceNet I/O Link Unit, a CPM2A can function as a slave for a DeviceNet Master Unit to establish I/O links for 32 inputs and 32 outputs between the CPM2A and the Master Unit.

### **CPM1A-DRT21 DeviceNet I/O Link Unit**

inputs and 1 analog output. 2: The conversion time is the total time for 2 analog inputs and 1 analog output.

**Input Temperature Ranges for CPM1A-TS001/002**

(The rotary switch can be used to make the following range and input type settings.)

# **Input Temperature Ranges for CPM1A-TS101/102**

(The rotary switch can be used to make the following range and input type settings.)

# **Specifications**

# **Specifications**

# **Instructions**

## **Symbol Math Instructions**

# **Data Shift Instructions**

LOAD LD  $\frac{1}{2}$ LOAD NOT LD NOT  $\hspace{0.1mm}-\hspace{0.1mm}$ AND AND  $\rightarrow$ AND NOT AND NOT  $\equiv$ OR OR  $\rightarrow$ OR NOT OR NOT  $\equiv$ AND LOAD AND LD  $\frac{1}{2}$ OR LOAD OR LD  $\equiv$ NOT NOT 520 CONDITION ON  $\begin{array}{|c|c|c|c|c|}\n\hline\n\text{UP} & & & 521 \\
\hline\n\end{array}$ 

26 and 27 and 27 and 27 and 27 and 27 and 27 and 27 and 27 and 27 and 27 and 27 and 27 and 27 and 27

# **Sequence Output Instructions**

**Sequence Output Instructions**

**Sequence Output Instructions**

Instruction Mnemonic Function

FOR-NEXT LOOPS NEXT 1513

JMP0 MULTIPLE JUMP END JME0 516

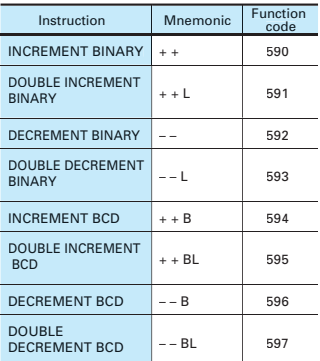

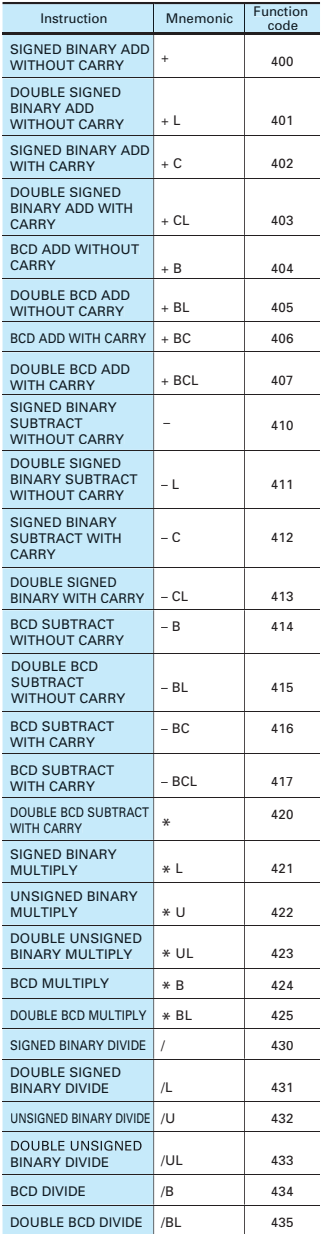

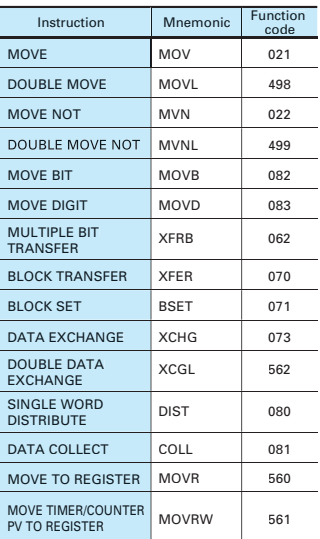

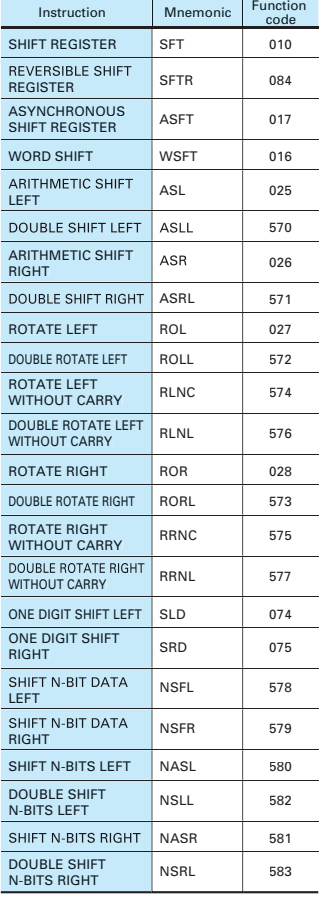

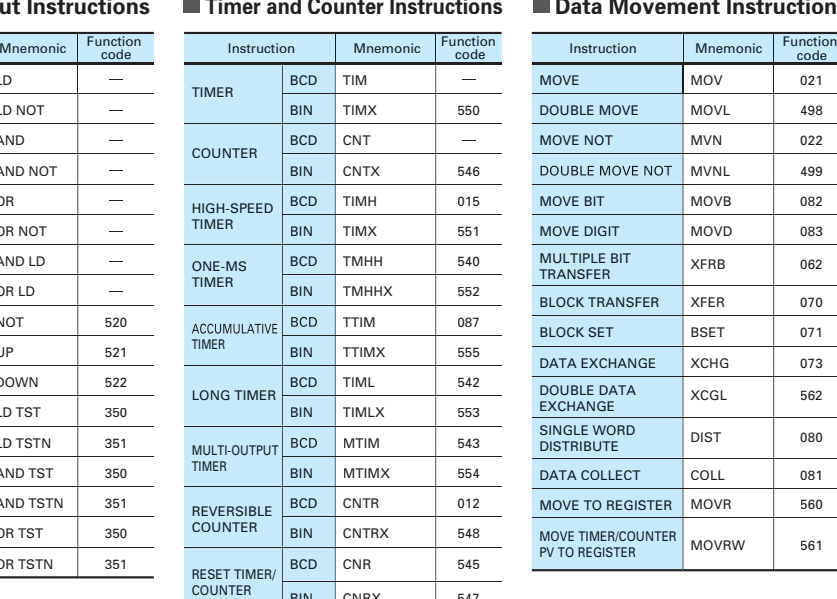

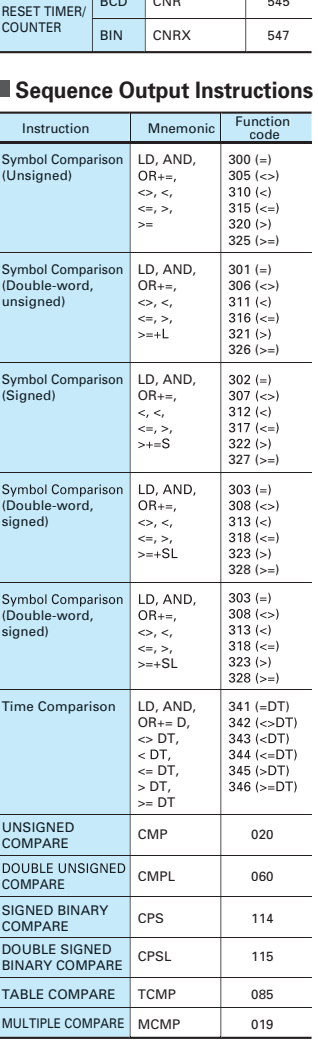

# **Data Comparison Instructions**

NO OPERATION **INTERLOCK** 

INTERLOCK CLEAR | ILC MULTI-INTERLOCK DIFFERENTIATION HOLD

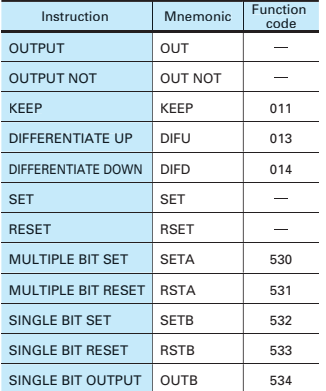

**CP1W-EXT01** 16.4  $-65.5$ 5.7 65 ъ ᆌ드 ⊡ 95.4 90 ្រុ<br>႕

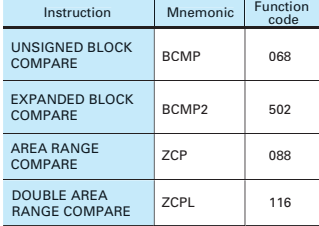

**Instruction** 

■ Sequence Input Instructions<br>■ Timer and Counter Instructions ■ Data Movement Instructions ■ Increment/Decrement

 $\frac{8}{ }$ 50

 $\Box$ 

 $\Box$ Ŧ

DOWN 522 LD TST 350 LD TSTN 351 AND TST 350 AND TSTN 351 OR TST 350  $OR TSTN$  351 CONDITION OFF BIT TEST BIT TEST BIT TEST BIT TEST **BIT TEST** BIT TEST

END END

ILC 003

510

512

BREAK 514

001 000

JMP 004 JME 005

MULTI-INTERLOCK DIFFERENTIATION RELEASE

MILC MILR

MILH

**IL** 002

519 518 517

MULTI-INTERLOCK **CLEAR** JUMP JUMP END

CONDITIONAL JUMP CJP

CONDITIONAL JUMP CJPN

FOR-NEXT LOOPS FOR

511 515

MULTIPLE JUMP

BREAK LOOP

Instruction Mnemonic Function

NOP

**CPM1A-20ED CPM1A-AD041/CPM1A-DA041 CPM1A-MAD11/CPM1A-TS**

**CPM1A-8E CPM1A-SRT21/CPM1A-DRT21 CPM1A-MAD01**

**CPM1A-40ED**

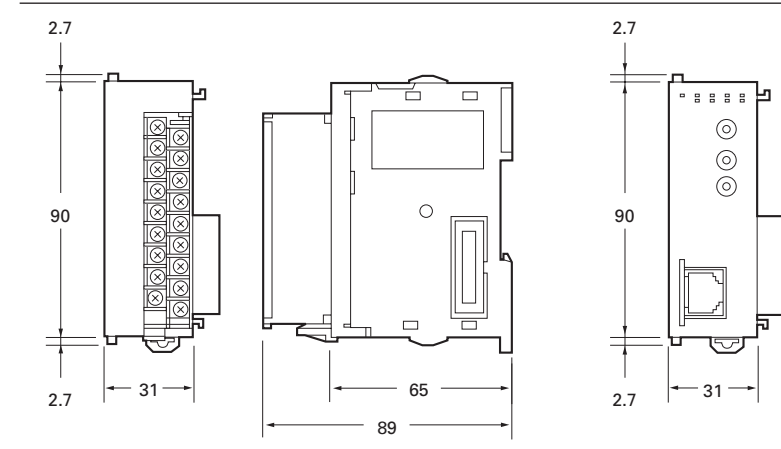

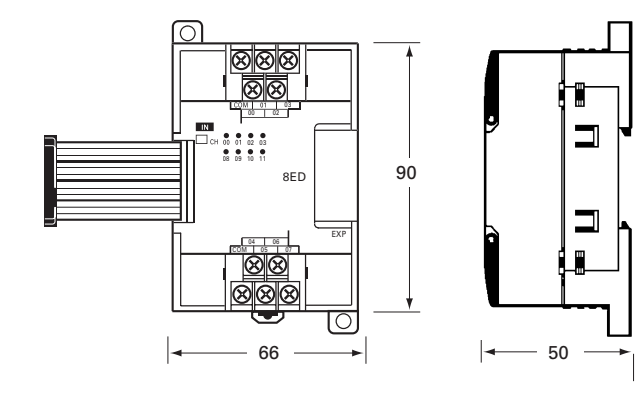

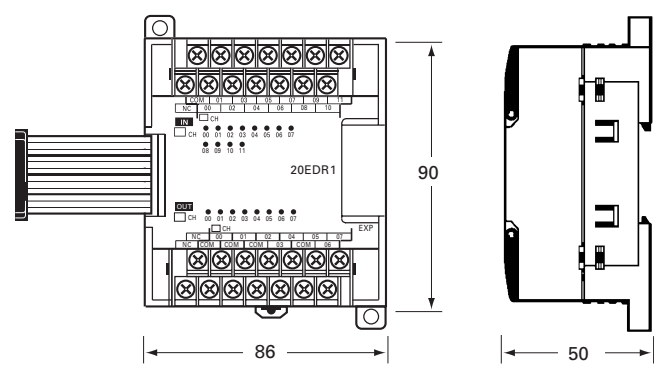

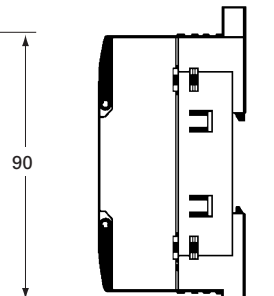

65.5

# Dimensions and the set of the set of the set of the set of the set of the set of the set of the set of the set of the set of the set of the set of the set of the set of the set of the set of the set of the set of the set o

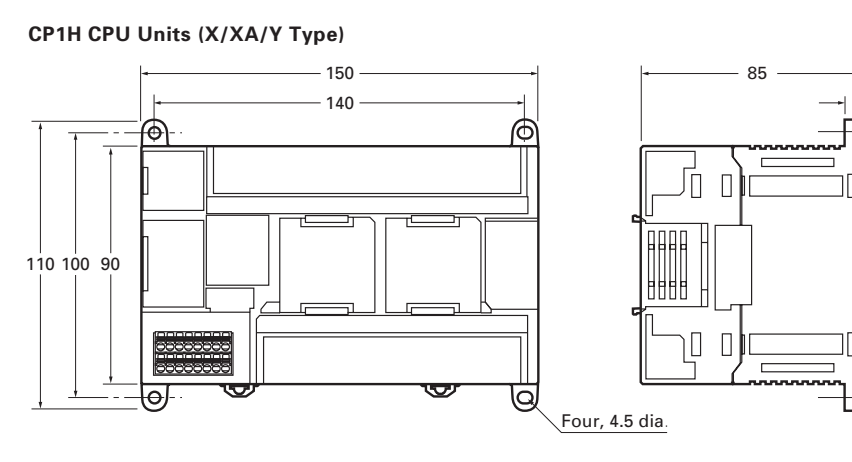

8

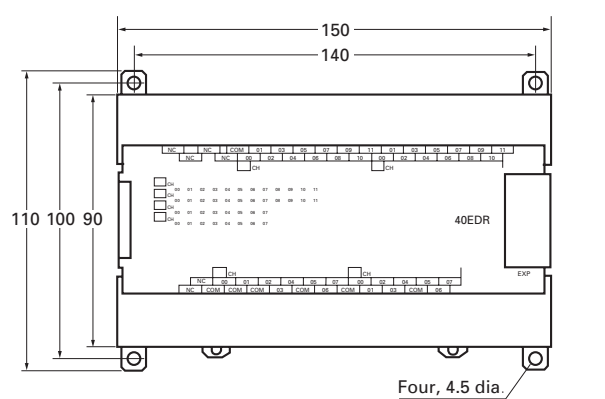

■ CJ-series Special I/O Units and CPU Bus Units

DOUBLE LOGICAL OR ORWL 611 EXCLUSIVE OR XORW 036 DOUBLE EXCLUSIVE OR XORL <sup>612</sup>

DOUBLE EXCLUSIVE NOR XNRL <sup>613</sup> COMPLEMENT COM 029 DOUBLE COMPLEMENT COML 614

069

FPD 269

ARITHMETIC PROCESS APR FLOATING POINT DIVIDE BIT COUNTER

**Instruction** 

BINARY ROOT ROTB 620

# Instruction Mnemonic Function DOUBLE RADIANS TO DEGREES DEGD <sup>850</sup> DOUBLE SINE SIND 851 DOUBLE COSINE COSD 852 DOUBLE TANGENT TAND 853 DOUBLE ARC SINE ASIND 854 DOUBLE ARC COSINE ACOSD 855 DOUBLE ARC TANGENT ATAND <sup>856</sup> DOUBLE SQUARE | SQRTD | 857<br>ROOT DOUBLE **EXPD** 858 DOUBLE LOGARITHM LOGD <sup>859</sup>

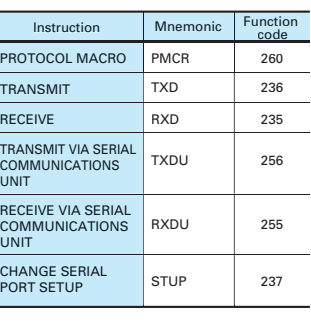

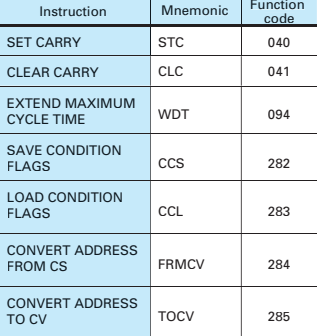

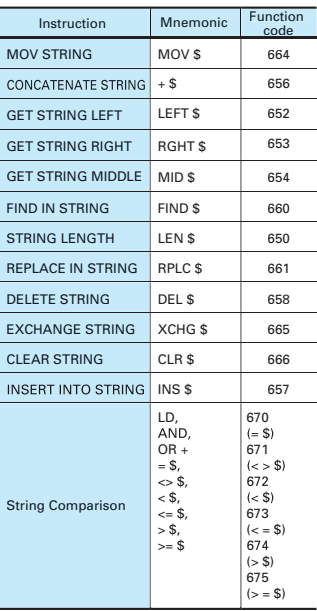

# **Subroutine Instructions Subroutine Instructions Serial Communications Instructions**

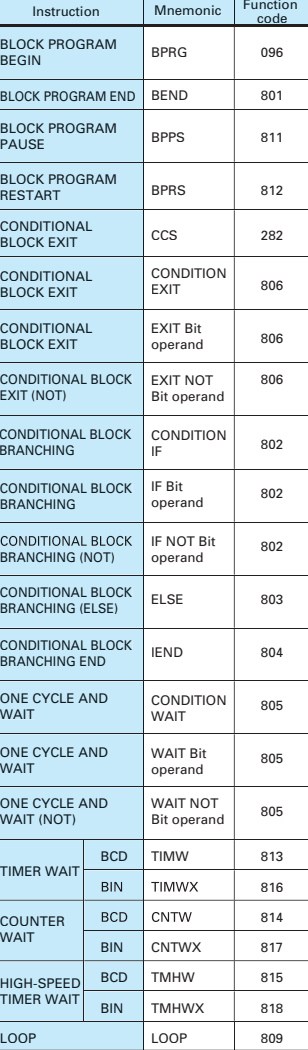

# **Special Instructions for Function Blocks**

## **Text String Processing Instructions**

610 035

037

FDIV | 079

 $\begin{array}{|c|c|c|c|c|} \hline \text{BCNT} & \text{067} \end{array}$ 

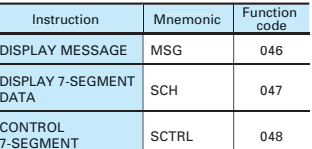

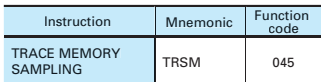

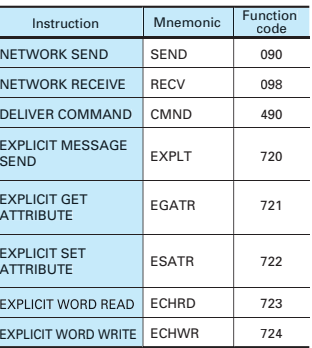

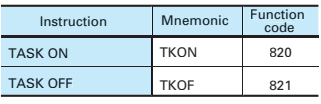

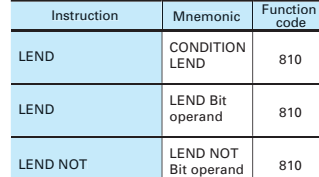

072

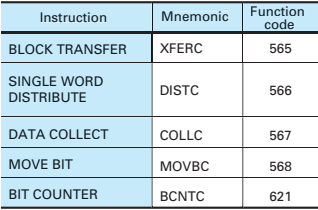

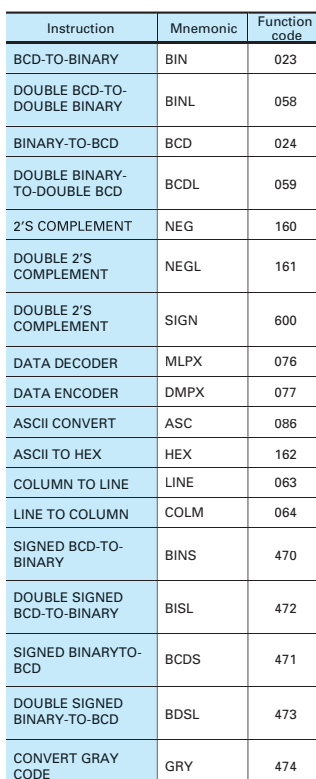

BCD SOUARE ROOT I ROOT

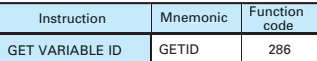

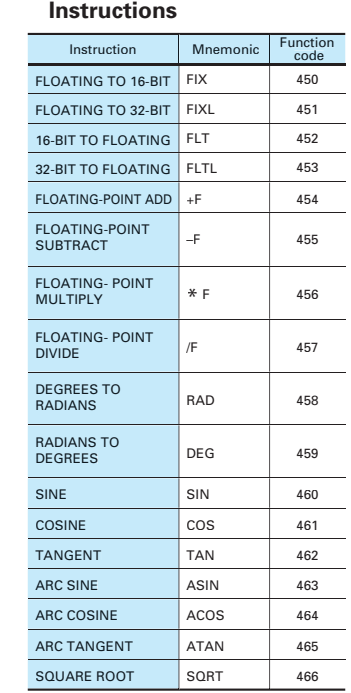

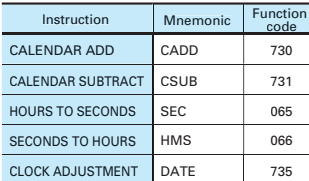

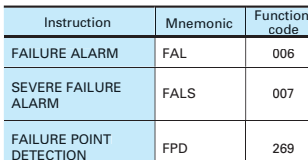

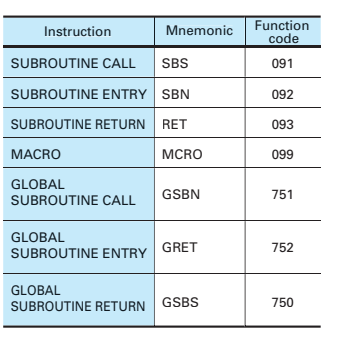

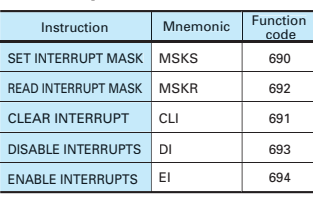

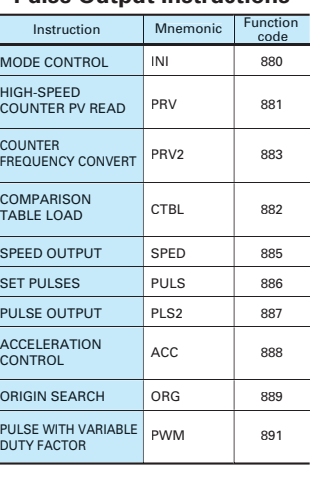

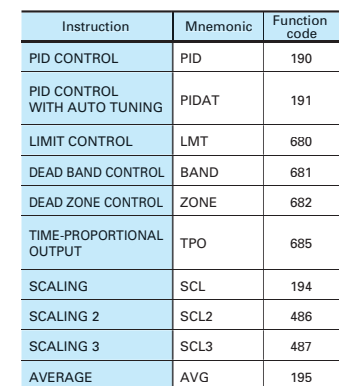

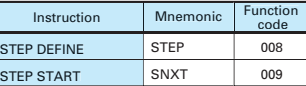

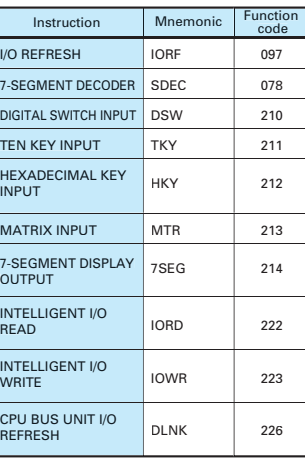

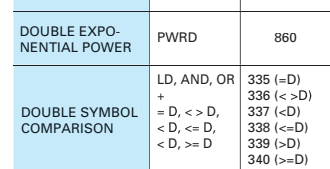

# Instructions

# **Data Conversion Instructions Floating-point Math**

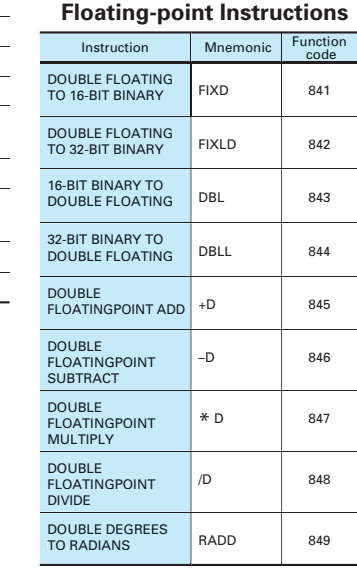

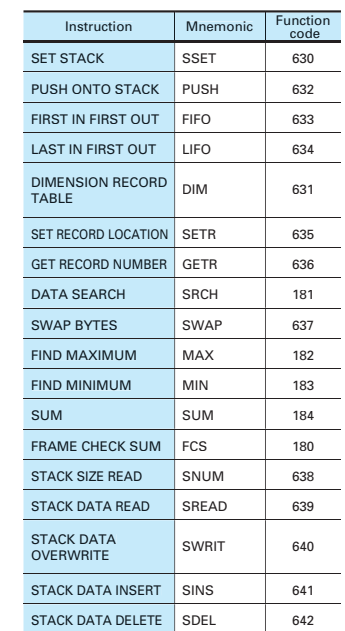

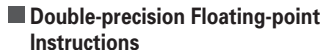

**Logic Instructions**

EXCLUSIVE NOR XNRW

LOGICAL AND ANDW 034

Instruction Mnemonic Function

# **Double-precision**

# **Table Data Processing**

# **Instructions Floating-point Math**

**Special Math Instructions**

DOUBLE LOGICAL AND ANDL LOGICAL OR ORW

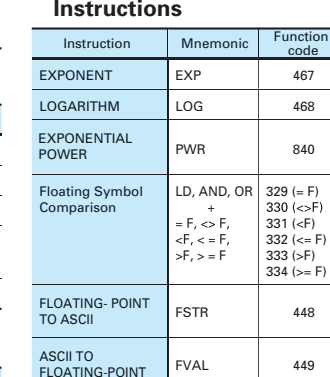

# **Data Control Instructions**

# **Step Instructions**

# **Basic I/O Unit Instructions**

## **Net work Instructions**

# **Other Instructions**

# **Task Control Instructions**

# **Model Conversion Instructions**

## **Block Programming Instructions**

# **Display Instructions**

## **Clock Instructions**

# **Debugging Instructions**

# **Interrupt Control Instructions**

## **High-speed Counter and Pulse Output Instructions**

# **Failure Diagnosis Instructions**

# **Block Programming Instructions**

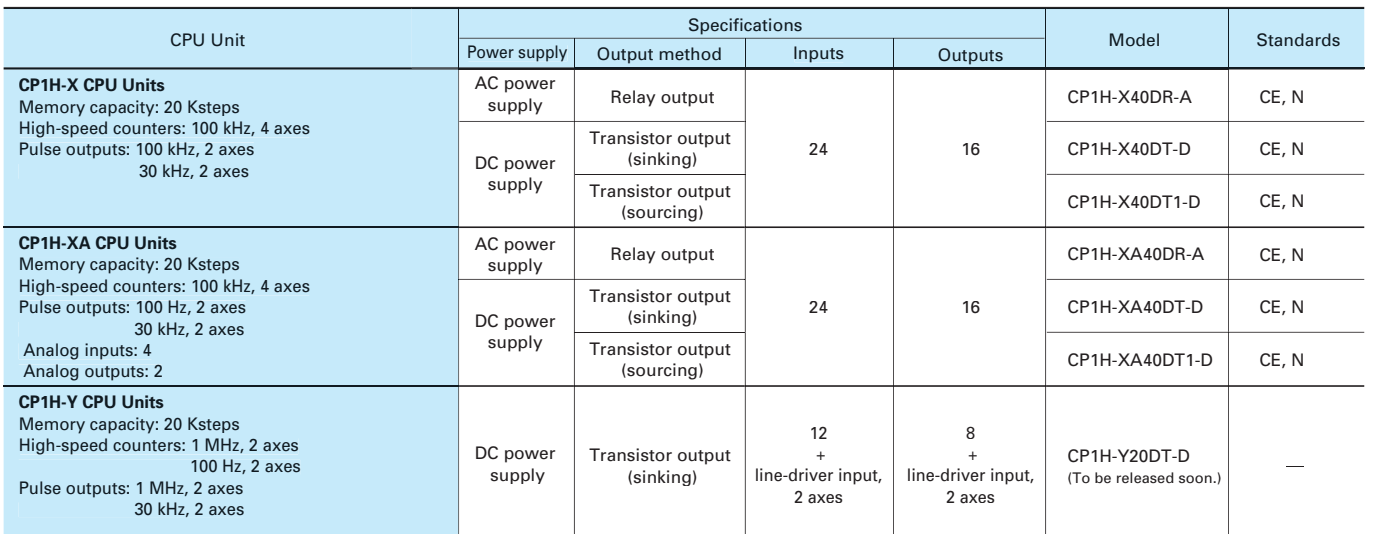

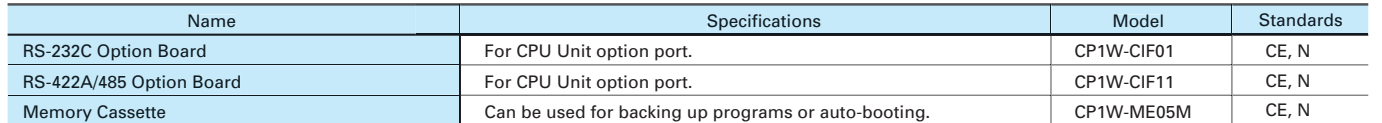

**Note**: Cannot be used with a peripheral USB port. To connect to a personal computer via a peripheral USB port, use commercially-available USB cable (A or B type, male).

**Note**: An I/O Connecting Cable (approx. 6 cm) for horizontal connection is provided with CPM1A Expansion Units.

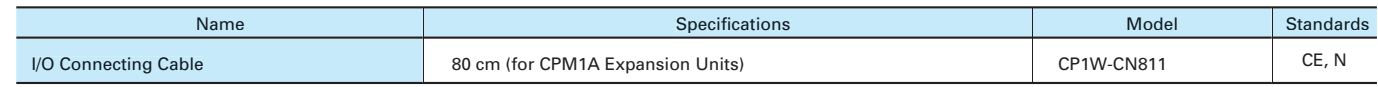

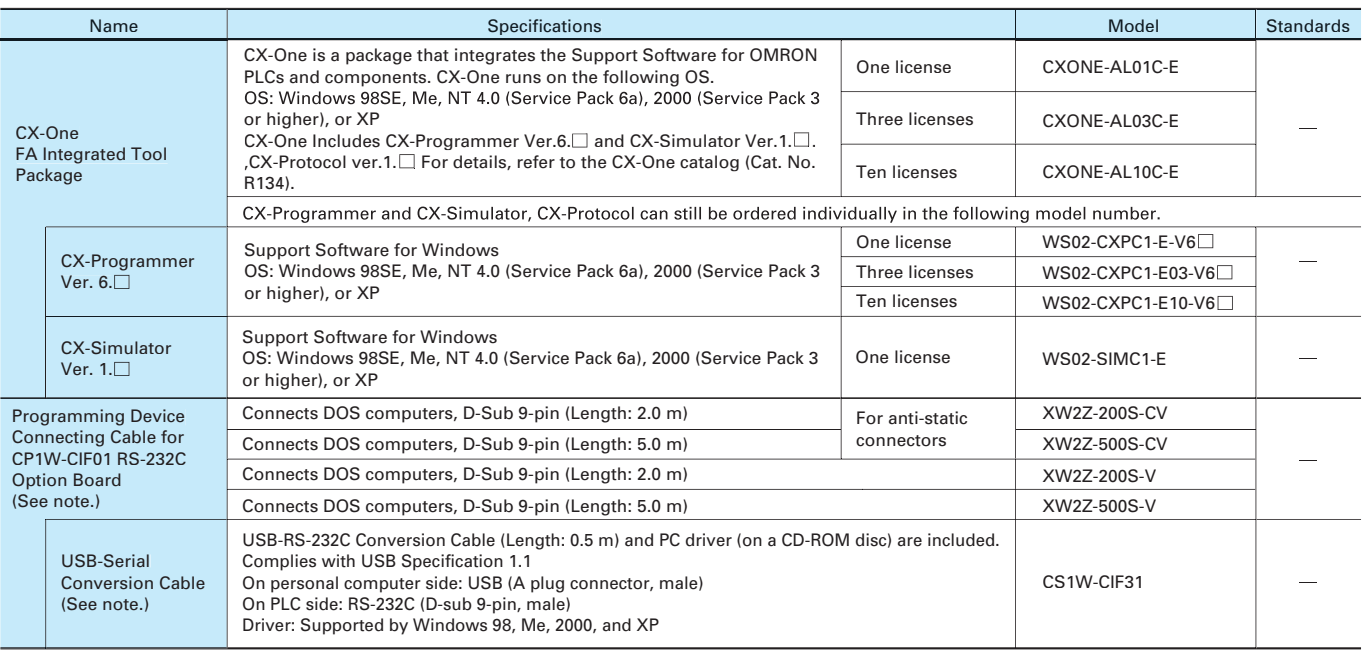

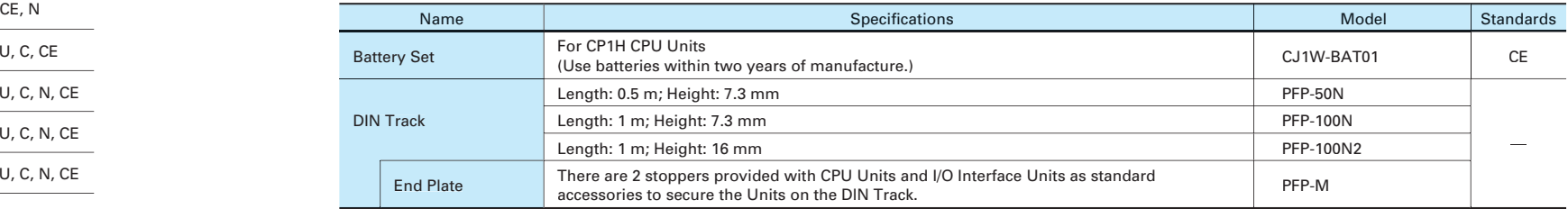

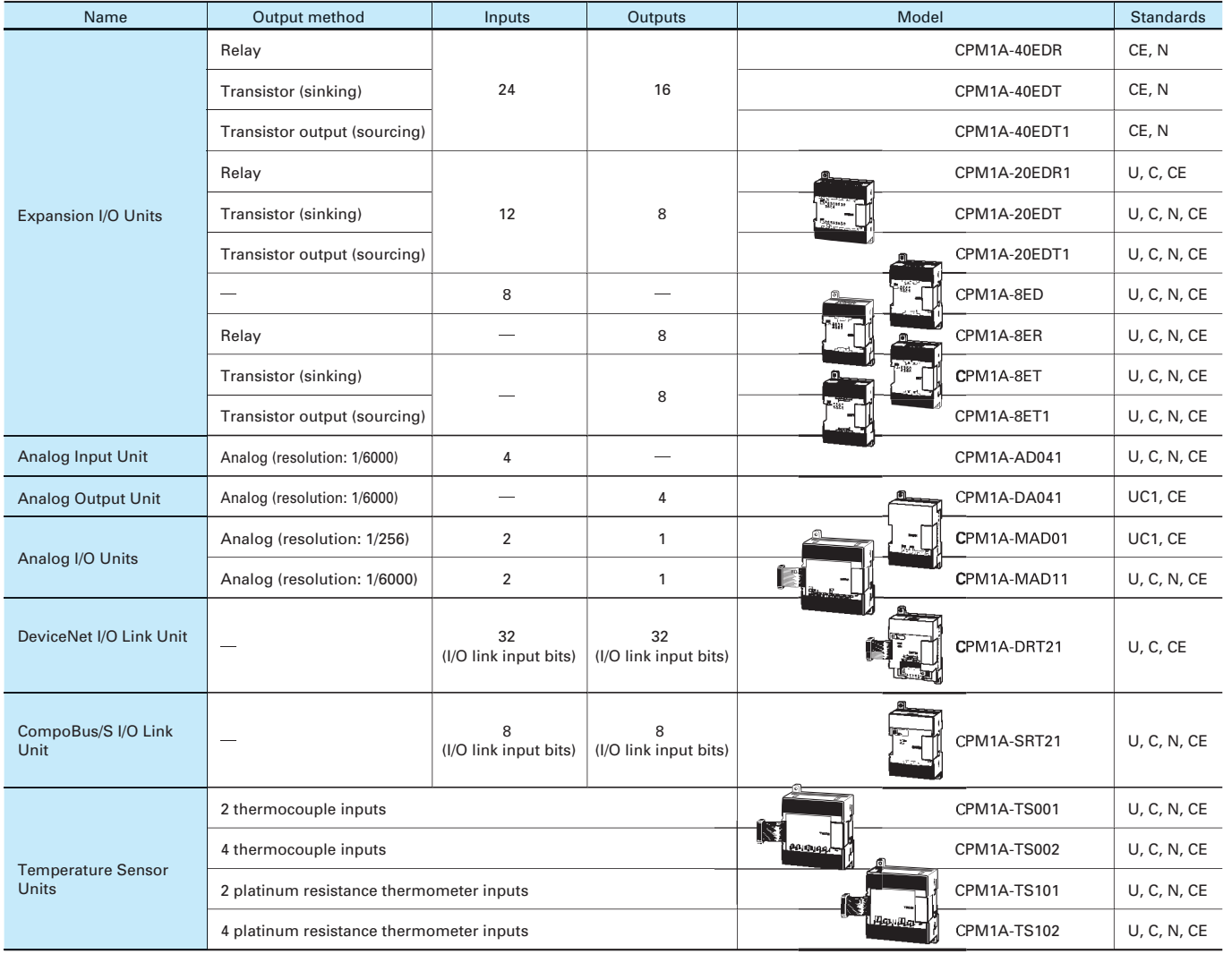

# ■ **CPU** Units ■ **I/O Connecting Cable**

# **Programming Devices**

# **Optional Products, Maintenance Products and DIN Track Accessories**

# **Options (for CPU Units)**

# **Expansion Units**

# Ordering Information

# **Read and Understand this Catalog**

Please read and understand this catalog before purchasing the product. Please consult your OMRON representative

if you have any questions or comments.

# **Warranty and Limitations of Liability**

## **WARRANTY**

OMRON's exclusive warranty is that the products are free from defects in materials and workmanship for a period of one year (or other period if specified) from date of sale by OMRON.

OMRON MAKES NO WARRANTY OR REPRESENTATION, EXPRESS OR IMPLIED, REGARDING NON-INFRINGEMENT, MERCHANTABILITY, OR FITNESS FOR PARTICULAR PURPOSE OF THE PRODUCTS. ANY BUYER OR USER ACKNOWLEDGES THAT THE BUYER OR USER ALONE HAS DETERMINED THAT THE PRODUCTS WILL SUITABLY MEET THE REQUIREMENTS OF THEIR INTENDED USE. OMRON DISCLAIMS ALL OTHER WARRANTIES, EXPRESS OR IMPLIED.

# **LIMITATIONS OF LIABILITY**

OMRON SHALL NOT BE RESPONSIBLE FOR SPECIAL, INDIRECT, OR CONSEQUENTIAL DAMAGES, LOSS OF PROFITS OR COMMERCIAL LOSS IN ANY WAY CONNECTED WITH THE PRODUCTS, WHETHER SUCH CLAIM IS BASED ON CONTRACT, WARRANTY, NEGLIGENCE, OR STRICT LIABILITY.

In no event shall the responsibility of OMRON for any act exceed the individual price of the product on which liability is asserted.

IN NO EVENT SHALL OMRON BE RESPONSIBLE FOR WARRANTY, REPAIR, OR OTHER CLAIMS REGARDING THE PRODUCTS UNLESS OMRON'S ANALYSIS CONFIRMS THAT THE PRODUCTS WERE PROPERLY HANDLED, STORED, INSTALLED, AND MAINTAINED AND NOT SUBJECT TO CONTAMINATION, ABUSE, MISUSE, OR INAPPROPRIATE MODIFICATION OR REPAIR.

# **Application Considerations**

# **SUITABILITY FOR USE**

OMRON shall not be responsible for conformity with any standards, codes, or regulations that apply to the combination of the product in the customer's application or use of the product.

Take all necessary steps to determine the suitability of the product for the systems, machines, and equipment with which it will be used.

Know and observe all prohibitions of use applicable to this product.

NEVER USE THE PRODUCT FOR AN APPLICATION INVOLVING SERIOUS RISK TO LIFE OR PROPERTY WITHOUT ENSURING THAT THE SYSTEM AS A WHOLE HAS BEEN DESIGNED TO ADDRESS THE RISKS, AND THAT THE OMRON PRODUCT IS PROPERLY RATED AND INSTALLED FOR THE INTENDED USE WITHIN THE OVERALL EQUIPMENT OR SYSTEM.

# **PROGRAMMABLE PRODUCTS**

OMRON shall not be responsible for the user's programming of a programmable product, or any consequence thereof.

# **Disclaimers**

# **CHANGE IN SPECIFICATIONS**

Product specifications and accessories may be changed at any time based on improvements and other reasons. Consult with your OMRON representative at any time to confirm actual specifications of purchased product.

# **DIMENSIONS AND WEIGHTS**

Dimensions and weights are nominal and are not to be used for manufacturing purposes, even when tolerances are shown.

# **PERFORMANCE DATA**

Performance data given in this catalog is provided as a guide for the user in determining suitability and does not constitute a warranty. It may represent the result of OMRON's test conditions, and the users must correlate it to actual application requirements. Actual performance is subject to the OMRON Warranty and Limitations of Liability.

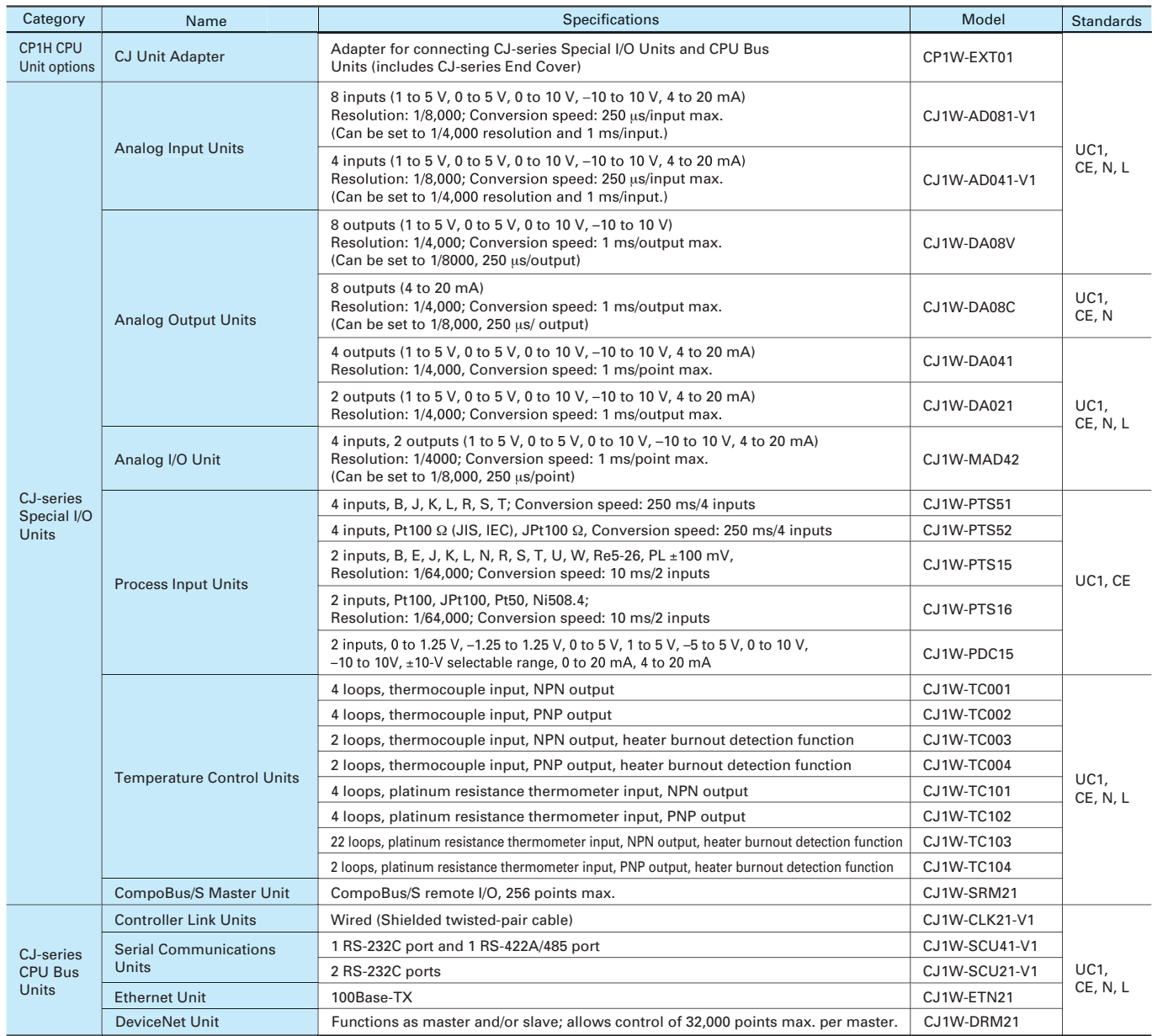

**Note**: For details on CJ-series Special I/O Units and CPU Bus Units, refer to the CJ1 catalog (Cat. No. P052).

# Ordering Information

# **CJ-series Special I/O Units and CPU Bus Units**

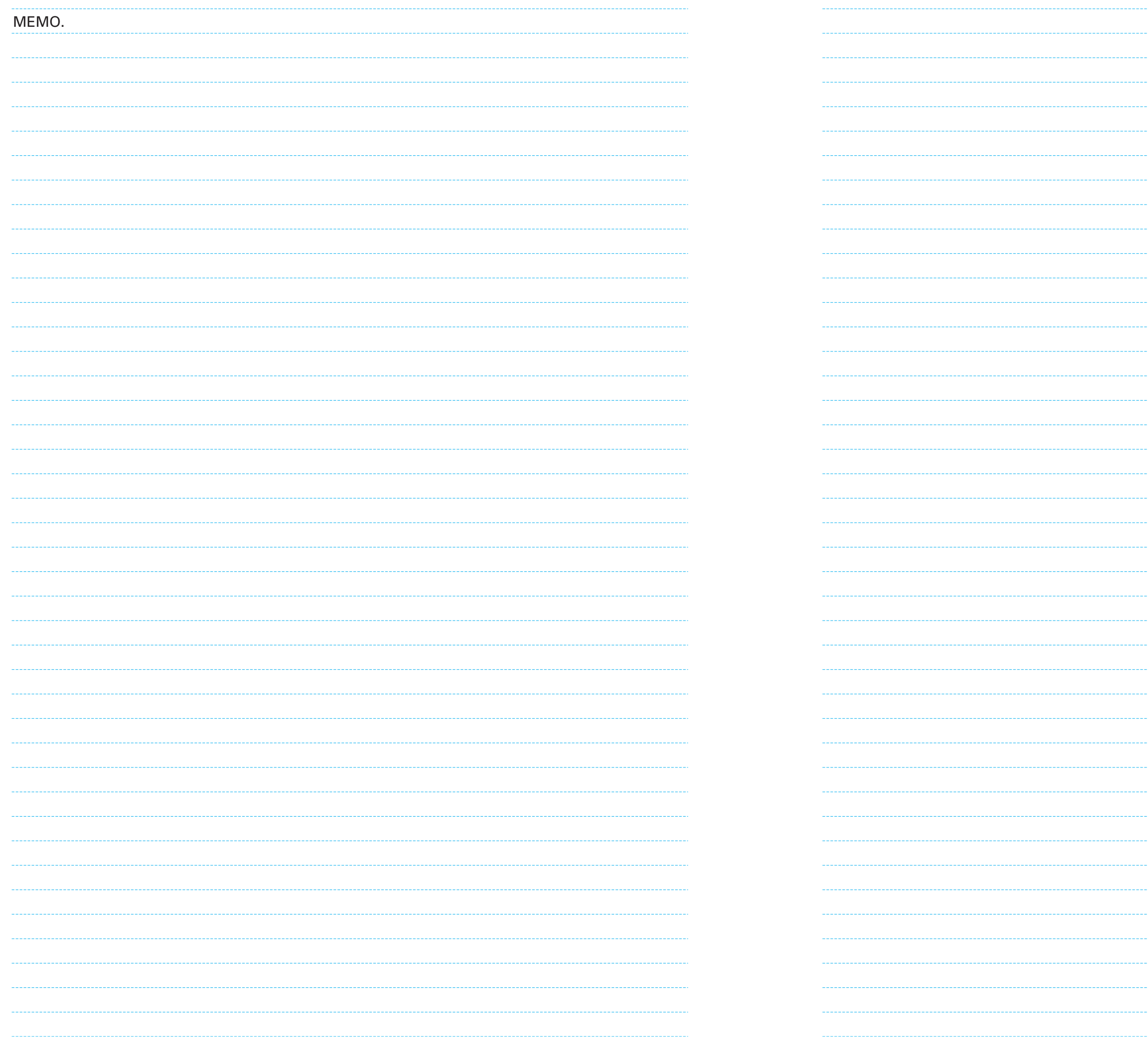

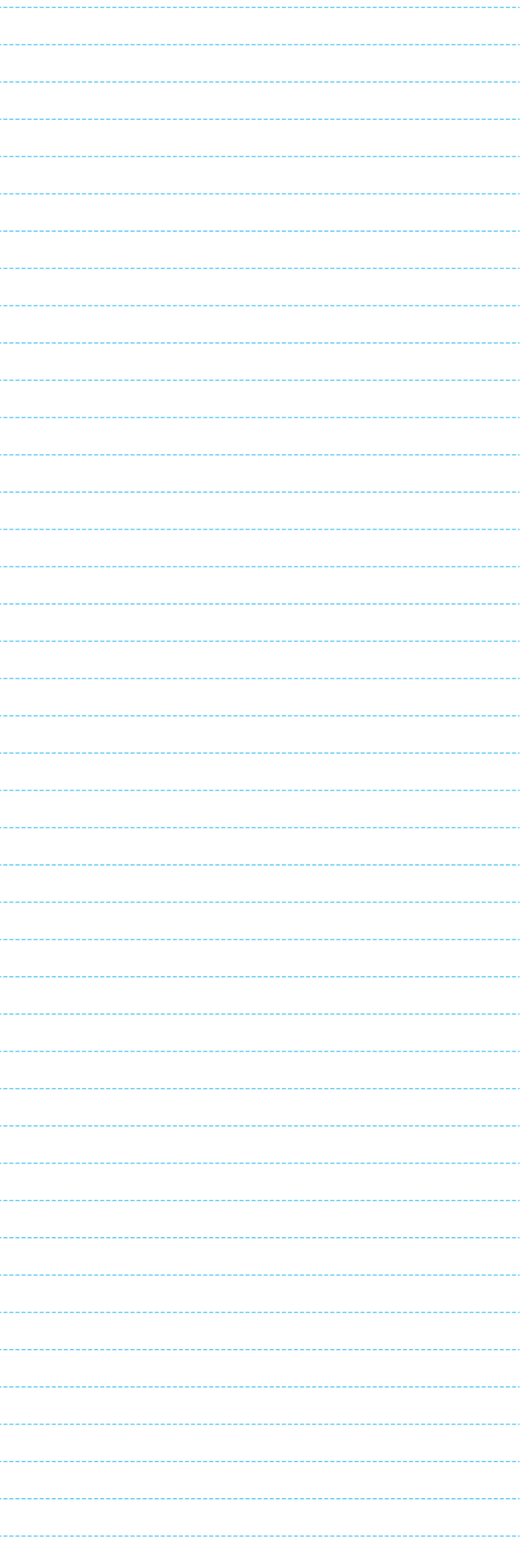